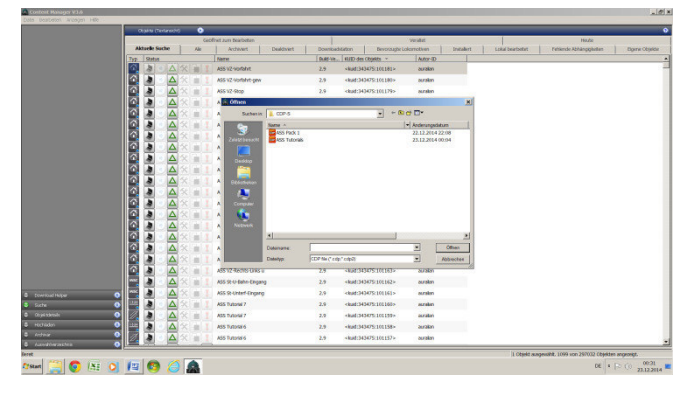

 Es öffnet sich ein Explorer Fenster. Suchen Sie den DVD-Laufwerk mit dem eingelegten Medium aus. Sie können beide "CDPs" - Dateien, "ASS Pack 1" und "ASS Tutorials", gleichzeitig auswählen, anschließend bestätigen Sie die Auswahl. Ab jetzt arbeitet der Content Manager alleine und sobald er fertig wird,

erscheint eine Meldung: "0-Fehler, 1-Warnungen". **Die Warnung stammt von einem Objekt, wo ich in der config-Datei etwas tricksen musste, daher die Warnung, es hat allerdings kein Einfluss auf das Spiel.** Sollte es mehrere Fehler oder Warnungen geben, empfiehlt es sich sie aufzusuchen und die Fehlermeldungen lesen. Der ASS Pack ist ab der Version TS 2009 bis TS 2012 getestet. Mit älteren Versionen wird es nicht funktionieren, es sei dem man schreibt die "config" Dateien und die Skripte um.

Sollte es Fehlermeldungen geben, die Sie nicht nachvollziehen können und nicht korrigieren können, ggf. kontaktieren Sie mich. In vielen Fällen kann ich schnell und unkompliziert helfen.

Sobald der Content Manager ihre Aufgabe fehlerfrei beendet hat, kann das Spielspaß beginnen.

## **3. Spielanleitung**

 Beim Verlegen von Straßen sowie Schienen und sonstigen Straßenobjekten unterscheidet man zwischen drei Gruppen:

1.- Feste Teile mit Anbindungspunkten für die Spilinen (z. B. Kreuzungen - "Steckdosen")

2.- Spilinen, also Objekte die gezogen werden, wie Fahrbahnen, Gehwege u. s. w.

3.- Objekte, die am Rande der Straße gestellt werden, haben jedoch keine direkte Verbindung an die Spilinen (z. B. Verkehrszeichen).

Eine sehr große Rolle spielen die s. g. "Roadbuilder". Sie binden die einzelnen Spilinen miteinander, geben die Form der Straße und ermöglichen ein sauberes Verlegen der Objekte in der gesamten Vielfallt. Es gibt zwei Sorten von Anbindungspunkten-Linien: - blaue Linien, für die Straßen, Gehwege und Straßenränder (*Road*)

- rote Linien, für die Gleise und unsichtbares Führen von Straßenfahrzeugen (*Track*)

Die blauen und roten Anbindungsstreifen sowie die Hilfsstreifen der Roadbuilder sind nur im Editor sichtbar.

### **3.1. Roadbuilder sowie das Verlegen von einfachen Straßen (ASS Tutorial 1)**

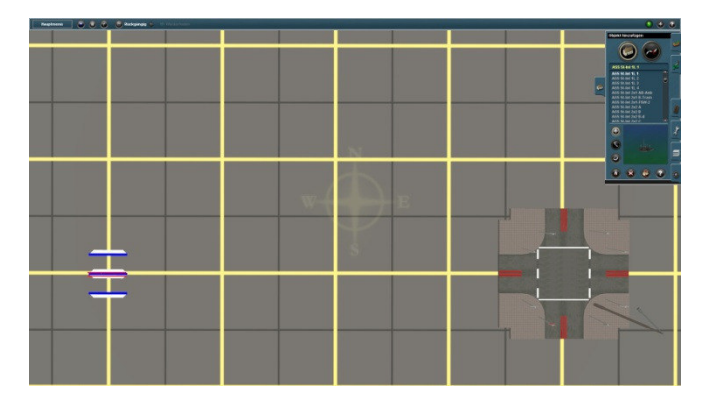

Dann suchen Sie die passende Fahrbahn und verlegen sie zwischen den Vorrichtungspunkten entlang der Strecke

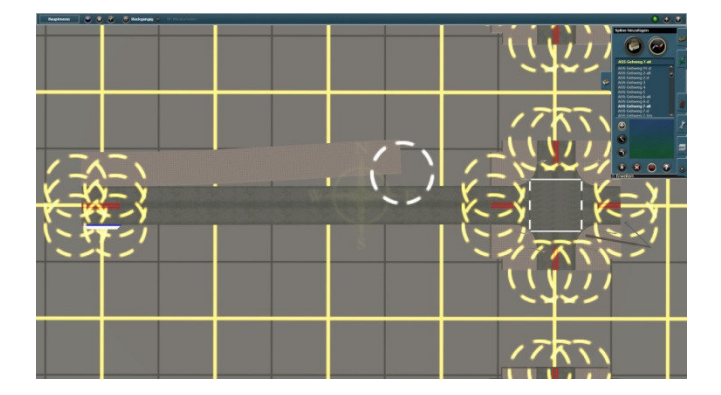

Bei Bedarf können auch die Tracks wie hier eine Busspur eingefügt werden.  Zuerst werden passend für die zu verlegende Straße Roadbuilder, Kreuzungen oder sonstige Objekte, die entlang dieser Straße vorkommen aufgestellt

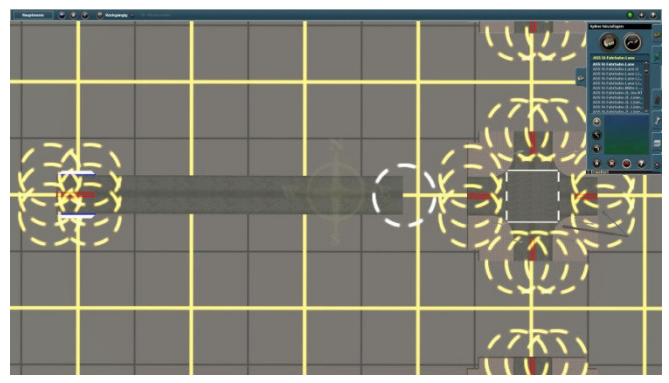

 Nun können auch die Gehwege verlegt werden

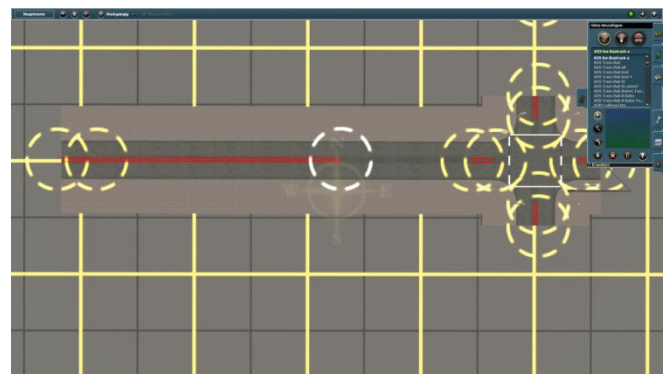

## **3.2. Verlegen von mehrspurigen Straßen (ASS Tutorial 1)**

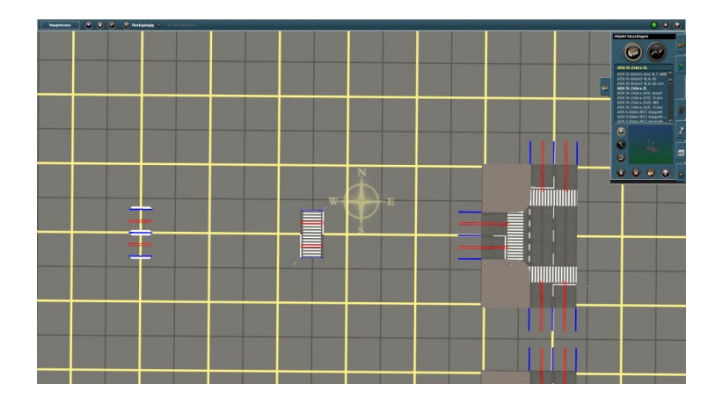

 Beim Verlegen von mehrspurigen Straßen werden ebenso zuerst die Roadbuilder, Kreuzungen oder sonstige Objekte, die entlang dieser Straße vorkommen aufgestellt

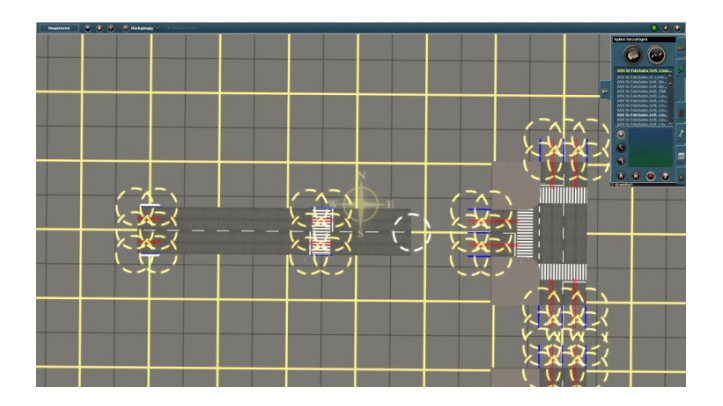

Nun können auch die Gehwege verlegt werden

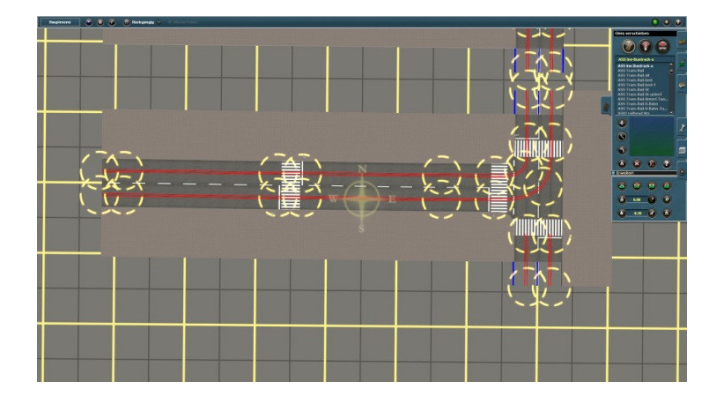

Nachdem eine Straße verlegt ist, kann sie durch das Drehen oder Verschieben von den Roadbuildern oder sonstigen Objekten dem Model angepasst werden

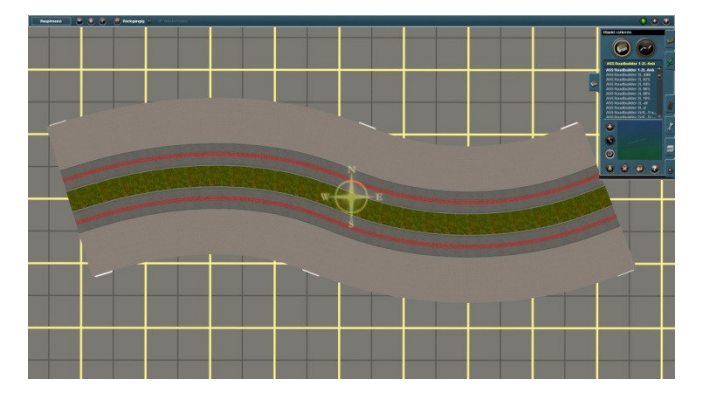

 Dann suchen Sie die passende Fahrbahn und verlegen sie zwischen den Vorrichtungspunkten entlang der Strecke

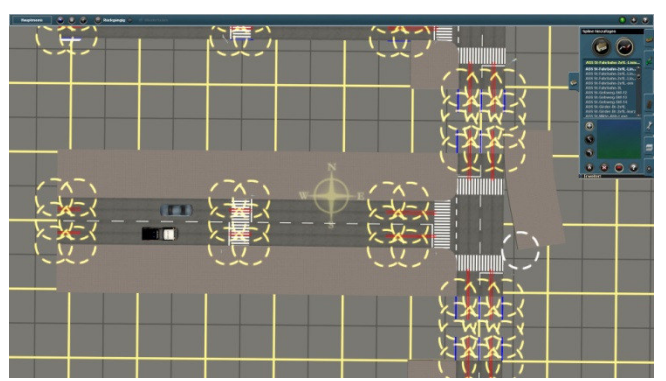

 Bei Bedarf können auch die Tracks wie hier eine Busspur eingefügt werden.

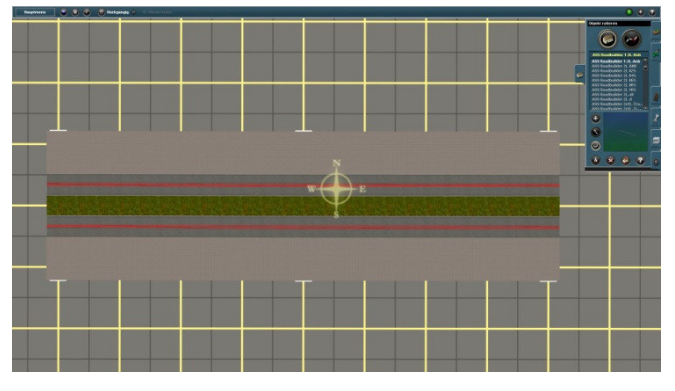

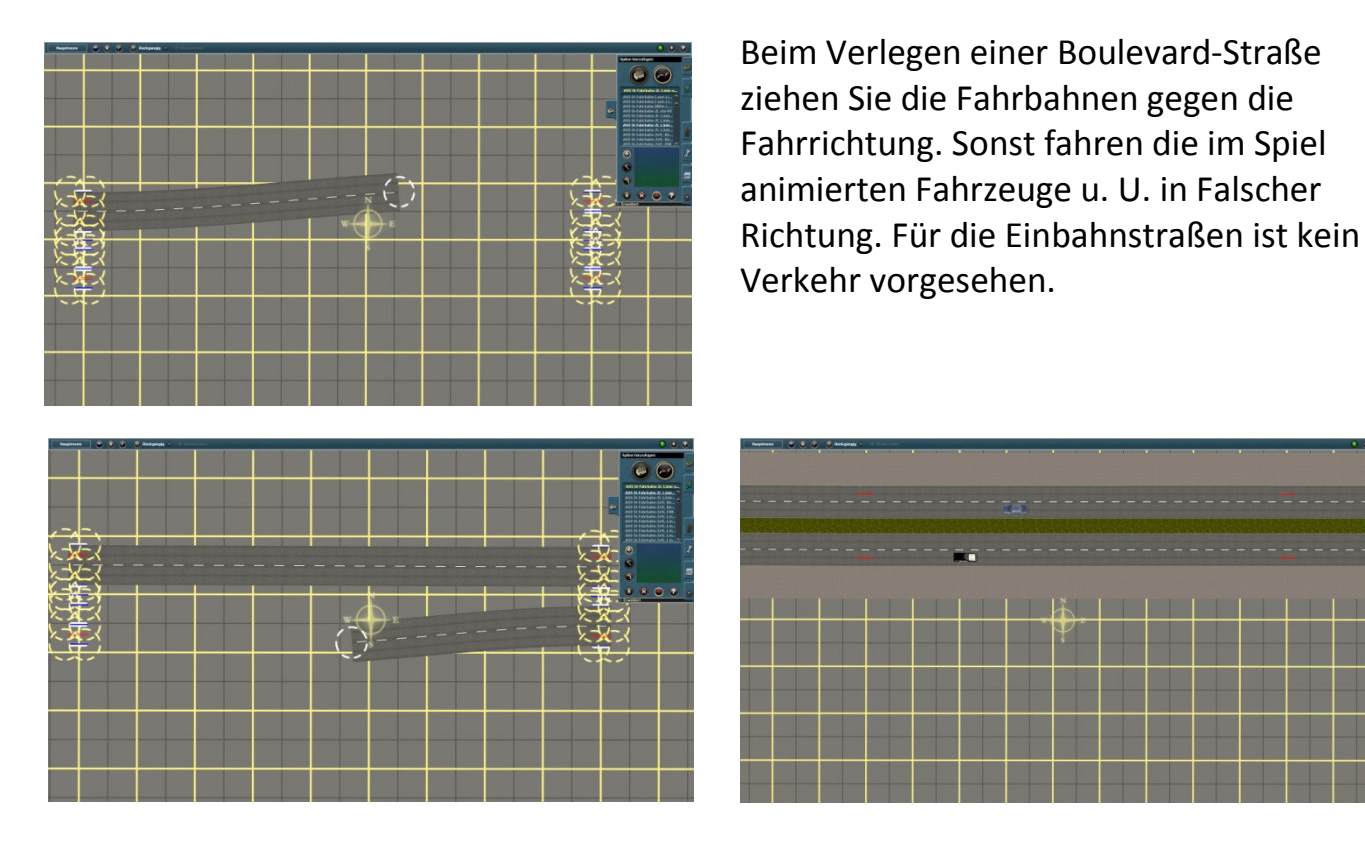

#### **3.3. Straßenkreuzungen mit einer Abbiegespur (ASS Tutorial 1)**

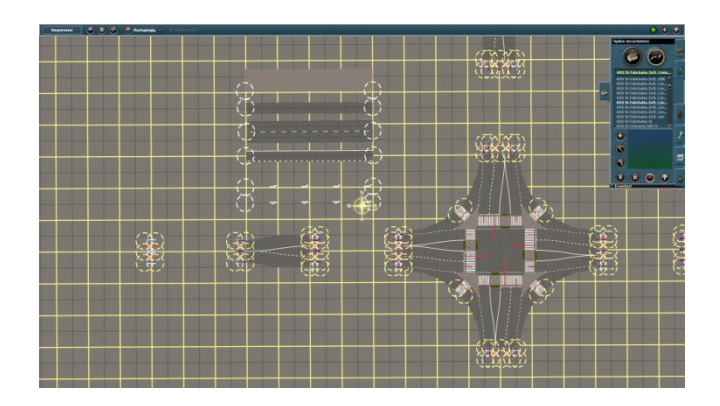

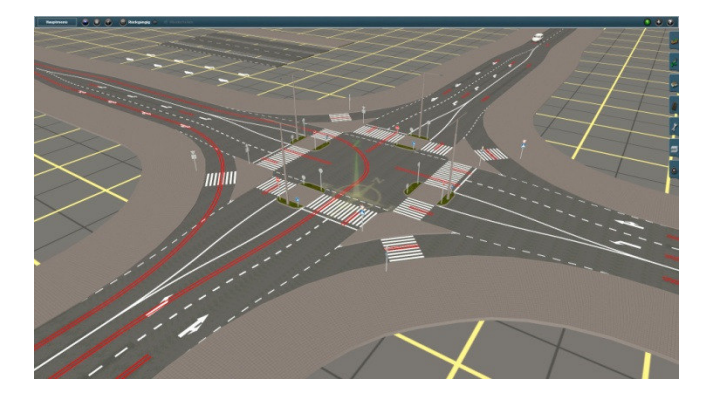

 Eine Kreuzung mit einer Links- oder Links und Rechts Abbiegespur besteht aus mehreren Teilen, dadurch lässt sie sich auch in mehreren Varianten aufstellen. Also man sucht sich zuerst die Teile zusammen. In diesem Fall verwendet werden:

 *1x ASS St-Int 2x2 Li-Abb 2 4x ASS St-Int Li-Abb-Anf 2-3L 4x ASS Roadbuilder 2L ASS Gehweg 1 ASS St-Fahrbahn-Lane ASS St-Fahrbahn-2x1L-Linie-utb ASS St-Mitte-Abb-Lane ASS Pfeil Li-Spiline ASS Pfeil G-Re-Spiline ASS Inv-Bustrack*

 Alle Kreuzungen sind mit den notwendigen Verkehrszeichen bestückt. Das Ergebnis, nachdem die Teile zusammen gesteckt sind lässt sich sehen.

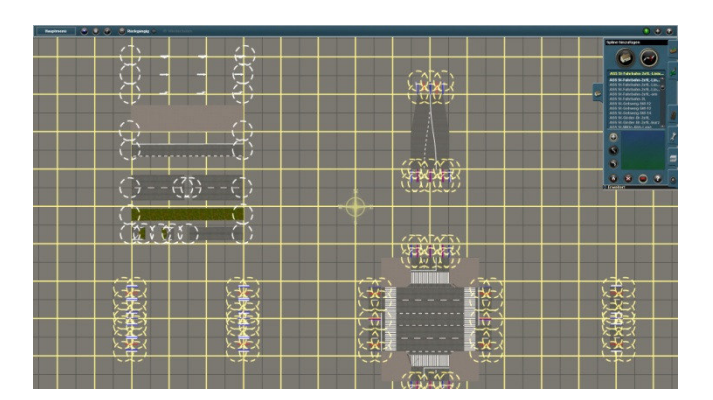

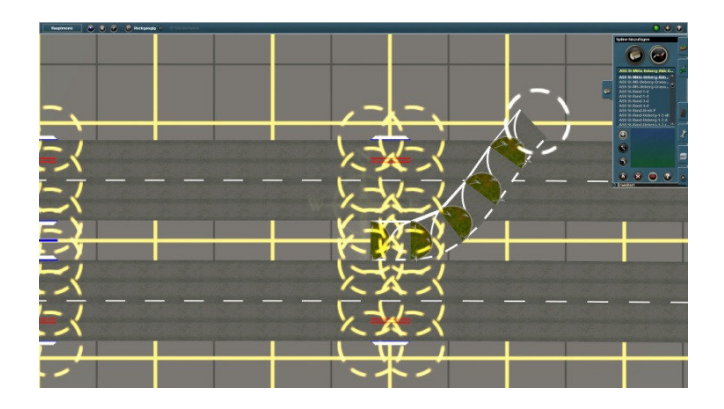

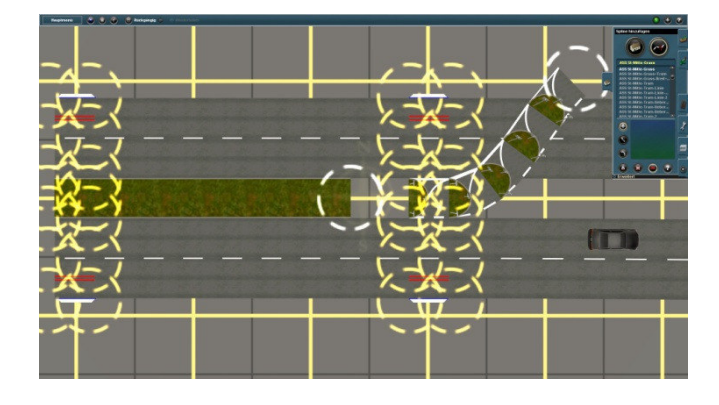

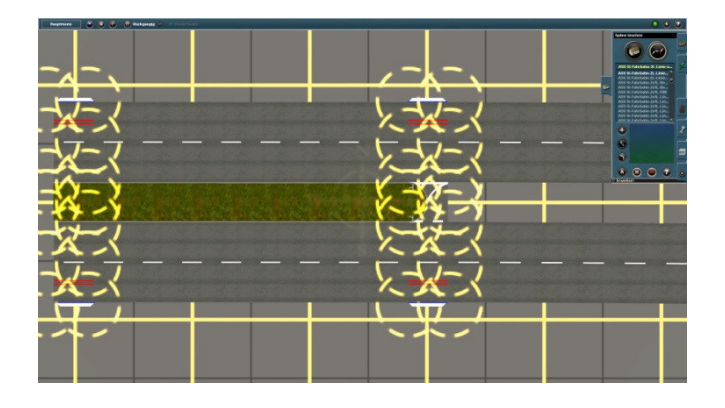

 Eine Boulevard-Kreuzung mit einer Linksabbiegespur besteht auch aus mehreren Teilen. Auch hier sucht man sich zuerst die Teile zusammen, z. B.: *1x ASS St-Int 4x2 Li-Abb 1 2x ASS St-Int Li-Abb-Anf 2-3L 2x ASS Roadbuilder 2L 4x ASS Roadbuilder 2x2L ASS Gehweg 1 ASS St-Fahrbahn-Lane ASS St-Fahrbahn-2x1L-Linie-utb ASS St-Fahrbahn-2L-Linie-utb ASS St-Mitte-Abb-Lane ASS Pfeil Li-Spiline ASS Pfeil G-Re-Spiline ASS Pfeil G-Spiline ASS Inv-Bustrack ASS St-Mitte-Ueberg-Abb-Grass ASS St-Mitte-Ueberg-Abb-Grass-rev ASS St-Mitte-Grass* 

> Das Verlegen der Linksabbiegespur ist etwas aufwendiger. An der Stelle, wo die Abbiegespur beginnen soll, setzen Sie einen Roadbuilder ein (*ASS Roadbuilder 2x2L*). In der Mitte binden Sie den passenden Übergang an (*ASS St-Mitte-Ueberg-Abb-Grass* oder *"-rev"* je nachdem wie der Roadbuilder gedreht ist). Die vom Roadbuilder aufgenommene Länge wird den Übergang bilden. Achten Sie darauf, dass der Streifen ein Stück weiter als notwendig gezogen wird und vorerst so stehen bleibt. Damit wird der Übergang durch die Anbindung von neuen Spilinen nicht ersetzt.

 Nun verlegen Sie das Mittelstreifen, hier *ASS St-Mitte-Grass*. Nachdem der Mittelstreifen verlegt ist, kann das überstehendes Stück vom Übergang gelöscht werden und das restliche Teil, *ASS St-Mitte-Abb-Lane* verlegt werden.

Auch hier, nachdem die Teile zusammen gesteckt sind lässt sich das Ergebnis sehen.

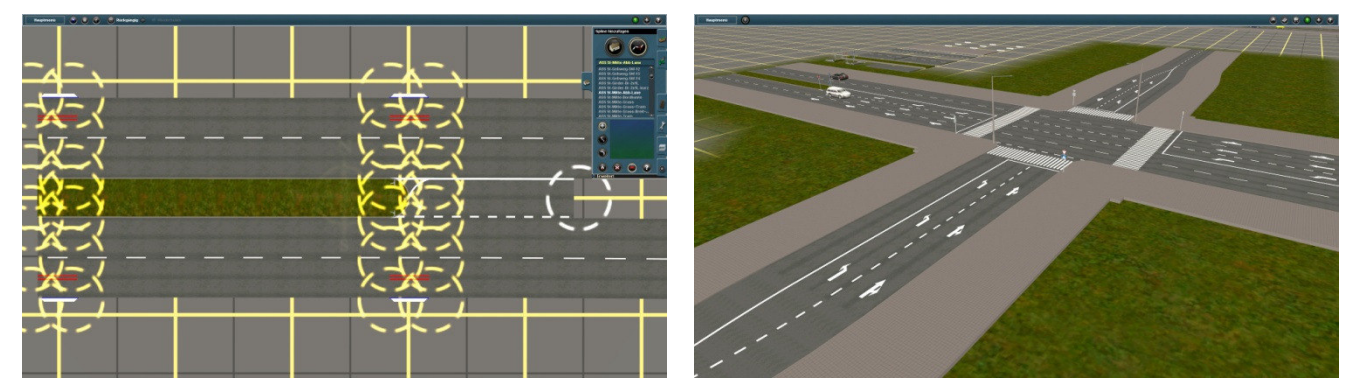

Je komplizierter ist die Kreuzung, desto mehr Teile eingesetzt werden müssen. Es empfiehlt sich anhand der beigelegten Tutorials sich einen Überblick über das gesamte ASS zu machen. Nur so können Sie erkennen wie viele verschieden Kombinationen hier zusammen gesteckt werden können. Beim Aufbau von Größeren Kreuzungen macht es sich dann sicherlich bemerkbar.

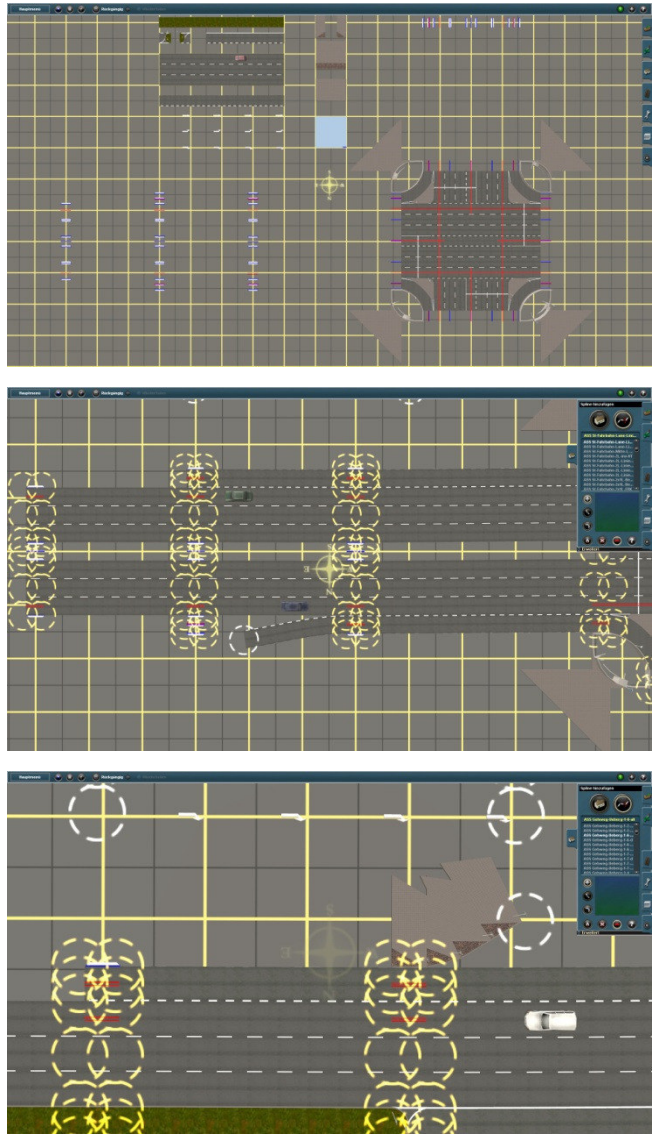

 Wie immer beginnen Sie mit dem Aussuchen der passenden Teile. Hier: *1x ASS St-Int 6x6-NZ 4x ASS Roadbuilder 2x3L 8x ASS Roadbuilder 2x3L-A 16x ASS Dighole ASS Gehweg 1 ASS Gehweg 6 ASS Gehweg-Ueberg-1-6 ASS Gehweg-Ueberg-1-6-rev ASS St-Fahrbahn-Lane-Linie-utb-kurz ASS St-Fahrbahn-2x3L ASS St-Mitte-Abb-Lane ASS Pfeil Li-Spiline ASS Pfeil Re-Spiline ASS Pfeil G-Spiline ASS Inv-Bustrack ASS St-Mitte-Ueberg-Abb-Grass ASS St-Mitte-Ueberg-Abb-Grass-rev ASS St-Mitte-Grass* Nachdem die Teile ausgerichtet sind

 können die Spilinen verlegt werden. Gehen Sie hier genauso vor, wie es zuvor beschrieben ist. Beim verlegen der Rechtsabbiegespur, *ASS St-Fahrbahn-Lane-Linie utb-kurz* ist folgendes zu beachten: Legen Sie die Spur über zwei Roadbuilder, *ASS Roadbuilder 2x3L-A*, ohne es darauf zu achten das die Fahrbahn etwas übersteht.

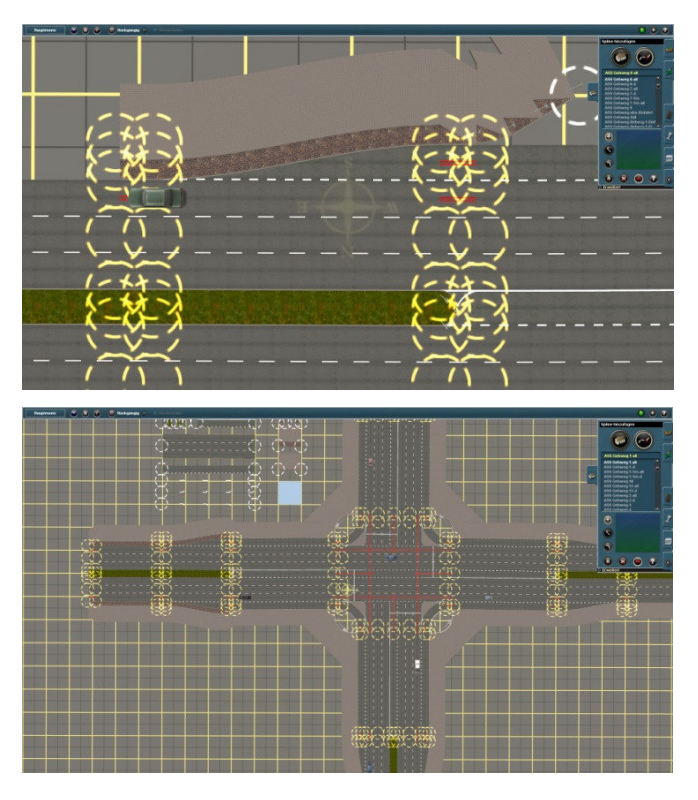

 Dieses überstehendes Teil der Fahrbahn wird später mit dem Gehweg abgedeckt.

 Beim verlegen der Mittelspur gehen sie wie bereits erklärt vor. Auf gleiche Art werden die Gehwegübergänge montiert. Wenn Sie beim Verlegen der Fahrbahnen über die Kreuzung durch, die innen liegenden Anschlusspunkte mittels einer unsichtbaren Fahrbahn, *ASS St-Fahrbahn-2L inv-NT*, miteinander verbinden, werden die im Spiel animierten Fahrzeuge über die Kreuzung durchfahren. Allerdings diese Animation funktioniert nicht immer gut und man kann es nicht verbessern.

Die Kreuzung ist mit unterirdischen Fußgängerunterführungen ausgestattet. Um die Treppen und Gänge sichtbar zu machen, unterbrechen Sie die Bodentextur mit der *ASS Dighole*. Es kann auch eine andere auf der DLS frei dowloadbare Dighole verwendet werden. Achten Sie nur darauf, dass der Ausschnitt nicht zu groß wird und übersteht, es sieht nicht schön aus.

Noch etwas Kosmetik und Farbe... FERTIG!

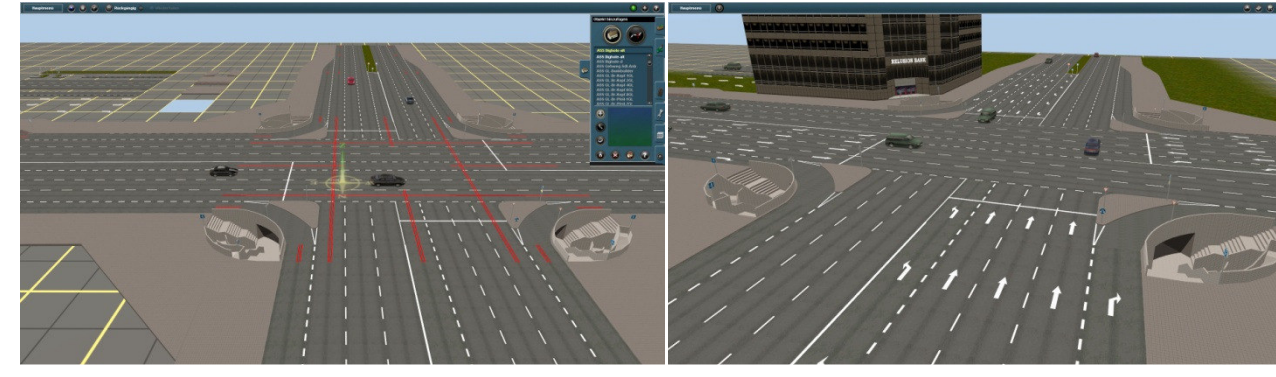

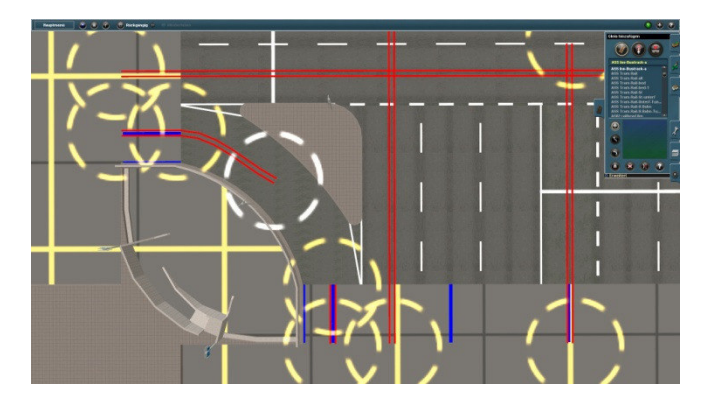

 Wenn ein Track zwischen zwei in inneren von einer Kreuzung liegenden Punkten verlegt wird, setzen Sie immer einen Zwischenpunkt, erst dann verbinden Sie den Track mit dem Ziel. Anschließend kann der Zwischenpunkt gelöscht werden. Eine direkte Verbindung ist nicht möglich.

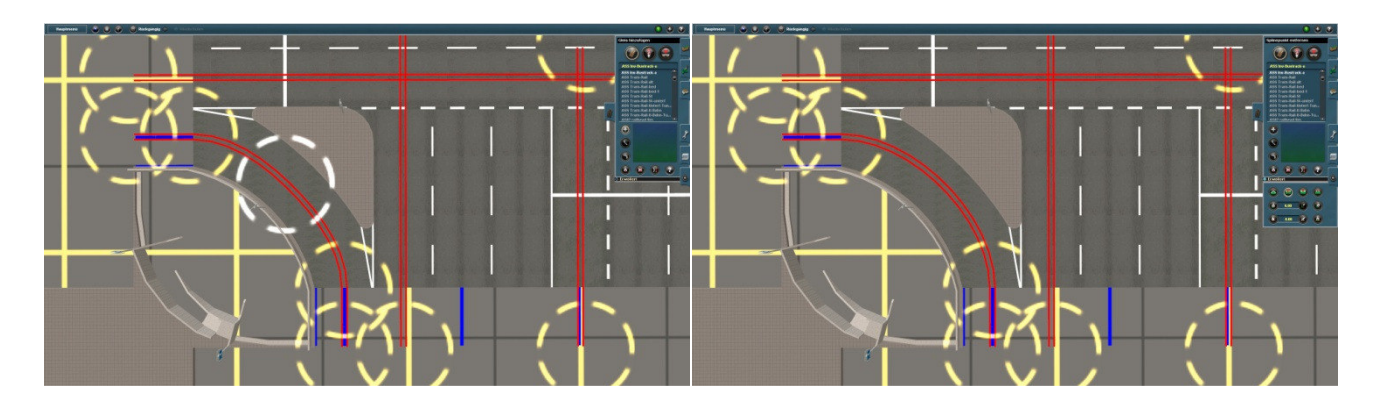

Eine große Kreuzung empfiehlt sich mit einer Ampelanlage auszustatten. Sehr gute Lösungen dafür sind auf der DLS frei zum herunterladen gestellt. Ich benutze den ATLS-System, etwas aufwendig, dafür funktioniert 100%ig.

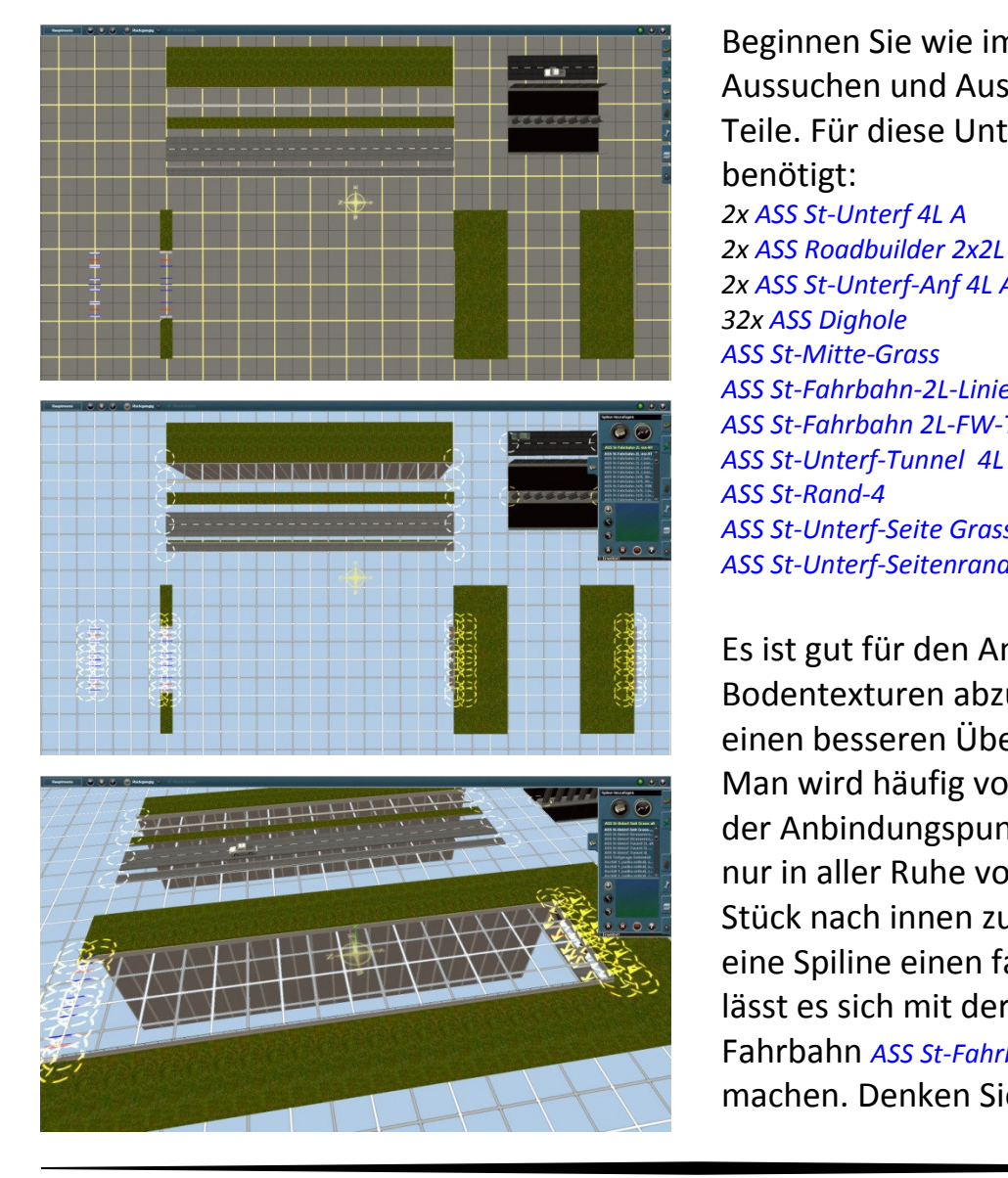

## **3.4. Aufbau einer Unterführung (ASS Tutorial 2)**

 Beginnen Sie wie immer mit dem Aussuchen und Ausrichten der passenden Teile. Für diese Unterführung werden benötigt:

 *2x ASS St-Unterf 4L A 2x ASS Roadbuilder 2x2L 2x ASS St-Unterf-Anf 4L A 32x ASS Dighole ASS St-Mitte-Grass ASS St-Fahrbahn-2L-Linie-utb ASS St-Fahrbahn 2L-FW-Tunnel ASS St-Rand-4 ASS St-Unterf-Seite Grass ASS St-Unterf-Seitenrand* 

 Es ist gut für den Anfang die Bodentexturen abzuschalten und so sich einen besseren Überblick zu verschaffen. Man wird häufig von der großen Anzahl der Anbindungspunkte überwältig. Da hilft nur in aller Ruhe vom Außen Stück für Stück nach innen zu arbeiten. Wenn dabei eine Spiline einen falschen Punkt ergreift, lässt es sich mit der unsichtbaren Fahrbahn *ASS St-Fahrbahn-2L-inv-NT* rückgängig machen. Denken Sie daran, beim Verlegen

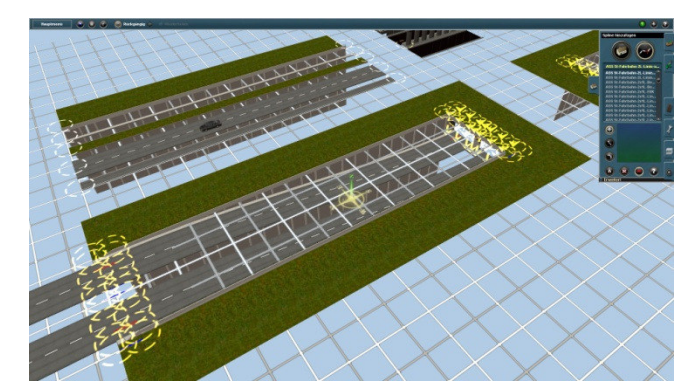

Das Tunnelrohr, *ASS St-Unterf-Tunnel 4L*, verfügt über keine Fahrbahnen. Die Fahrbahnen, *ASS St-Fahrbahn 2L-FW-Tunnel*, müssen getrennt eingefügt werden.

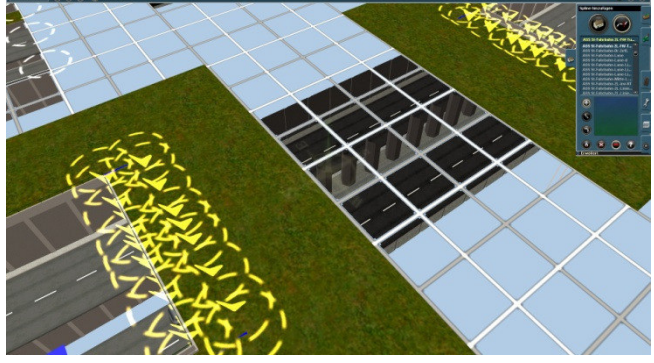

Mit der *ASS Dighole* öffnen Sie die Bodentexturen und verlegen Sie die restlichen Spilinen

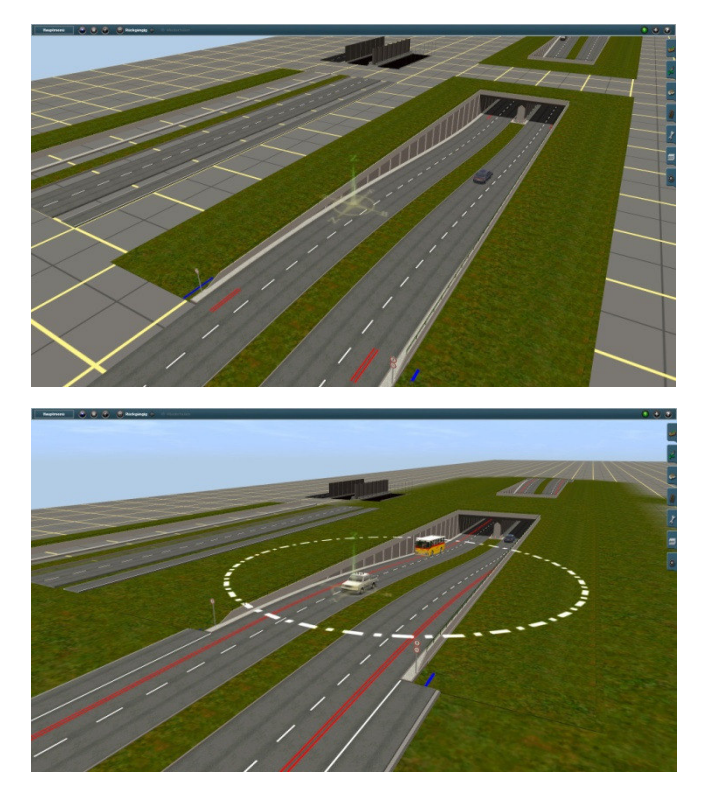

 der Fahrbahnen auf die Fahrrichtung zu achten - immer in entgegengesetzter Richtung die Spilinen ziehen. Zwischen die Zwei Teile der Unterführung fügen Sie die Tunnelrohre ein.

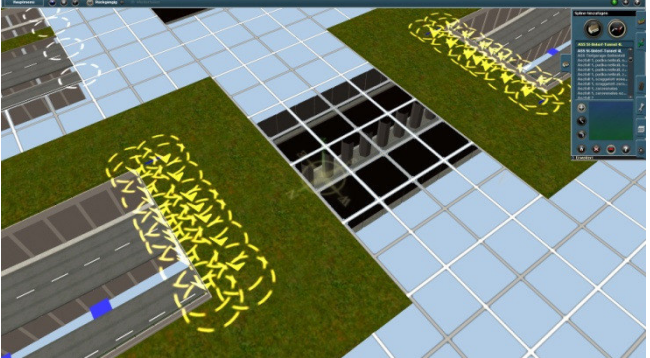

 Somit werden die im Spiel Animierten Fahrzeuge in Beiden Richtungen auf allen 4 Spuren sich bewegen.

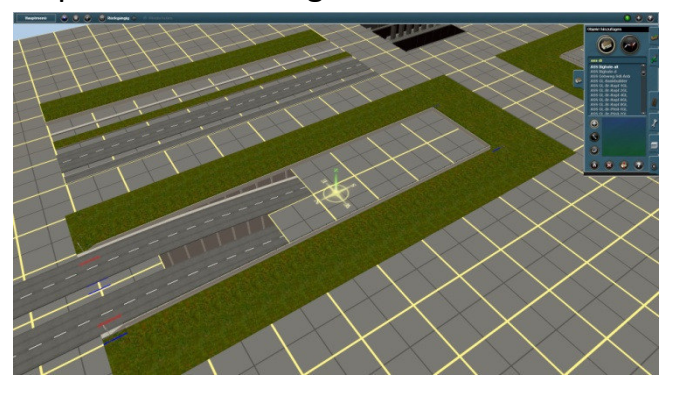

 Den Busspur *ASS Inv-Bustrack* verlegen, etwas Farbe und Kosmetik...

FERTIG!

Die Mühe war dessen wert...

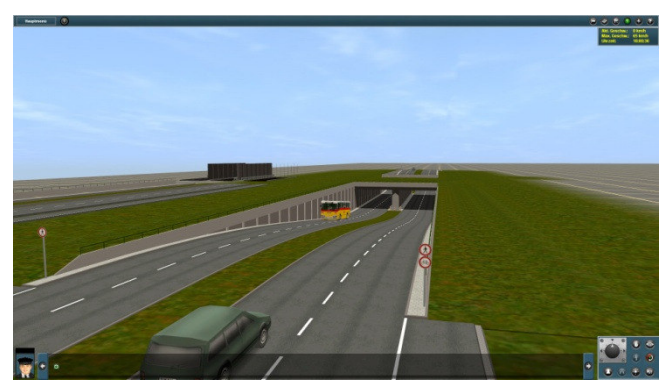

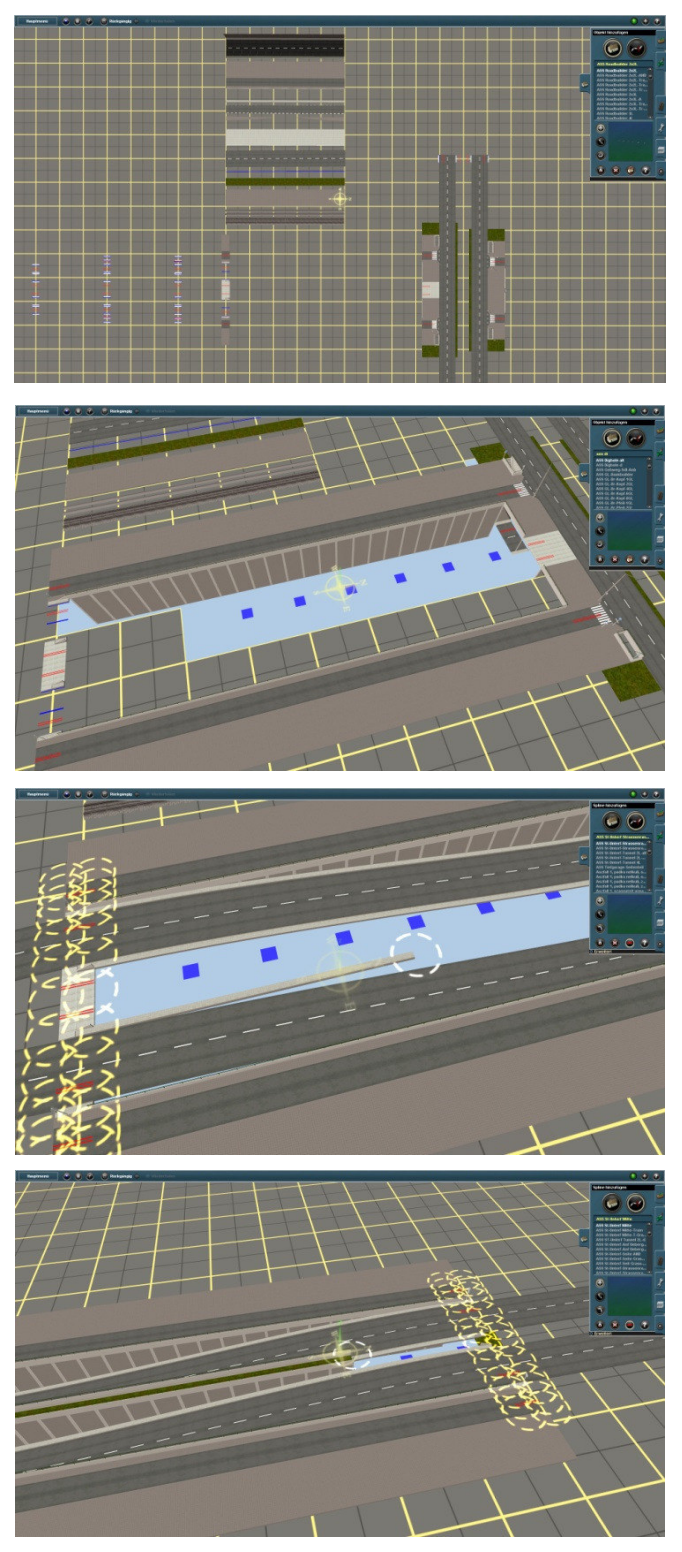

Weil die Anbindungsstraßen leicht versetzt sind, müssen hier Ausgleichsstücke eingesetzt werden. Blockieren Sie zuvor das andere Ende der Anschlussstelle am Roadbuilder mit einer unsichtbaren Fahrbahn. Es verhindert, dass das Passstück

 Erheblich schwieriger ist es eine Unterführung wo oben auch eine Straße geführt wird und beide Straßen miteinander verbunden sind aufzubauen. Es ist nicht leicht alle Teile zusammen zu finden und das Ausrichten bereitet ebenso einige Probleme. Am besten verlegt man zuerst die oben liegende Straße und daran richtet man die Unterführungsteile. Die Liste der Teile entnehmen Sie dem Tutorial

 Versuchen Sie die Bodentextur diesmal früher zu öffnen und so sich den Überblick zu verschaffen.

 Weil es in der Mitte zusätzlich die Gleise der Straßenbahn geführt werden, müssen einige Spilinen mehrmals verlegt werden. Achten Sie hier auf die Ausrichtung.

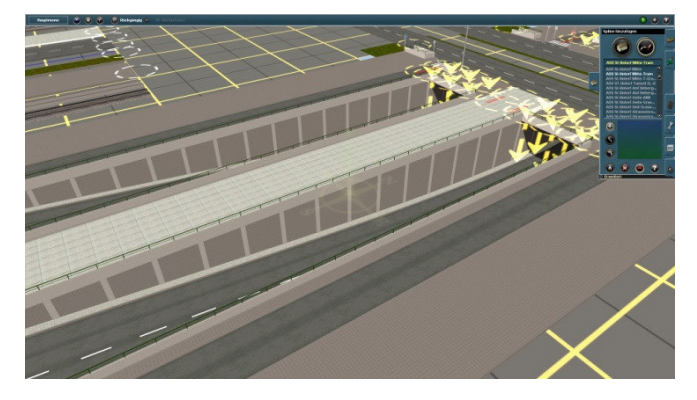

 Nachdem die Mittelteile auch verlegt sind, können Sie mit der Einrichtung der Anbindungsstellen beginnen.

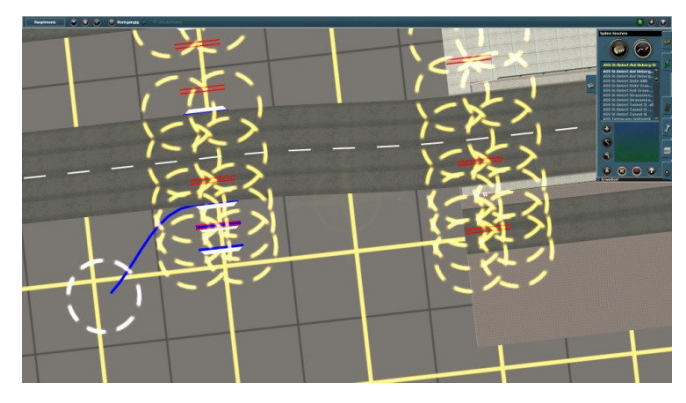

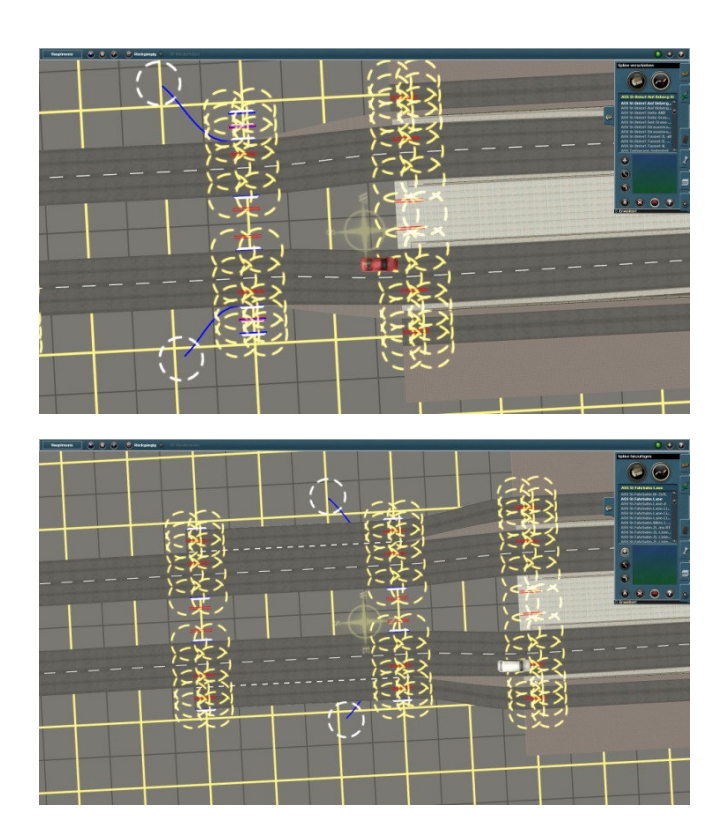

Nachdem die Gehwege gezogen sind, Bekommt die Anbindungsstelle die erwartete Form.

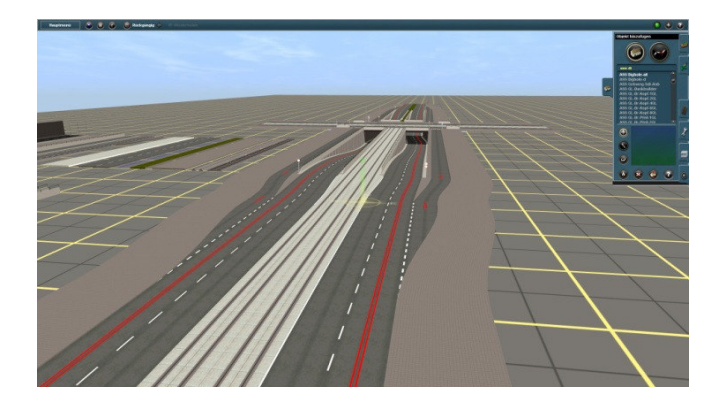

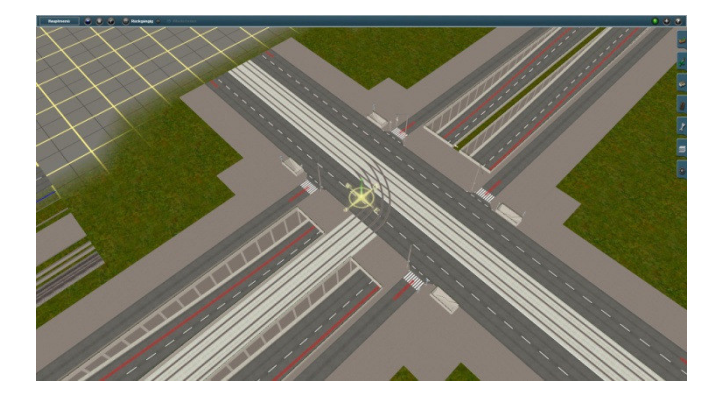

 im Roadbuilder wiederholt wird. Die beiden Endstücke der Unsichtbaren Fahrbahn können ungelöscht stehen bleiben

 Nun kann die Anbindungsspur verlegt werden. Die ungewünscht überstehende Teile der Fahrbahn werden vom Gehweg abgedeckt.

 Bei Bedarf kann ein drittes Roadbuilder eingebaut werden um damit die Anbindungsspur zu verlängern.

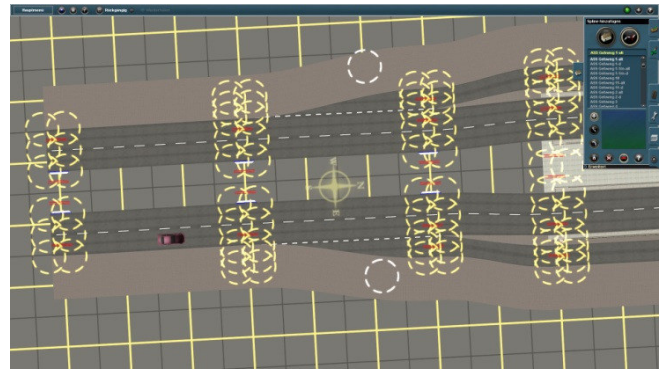

 Anschließend verlegen Sie die restlichen Straßenteile sowie Gleise und Busspuren.

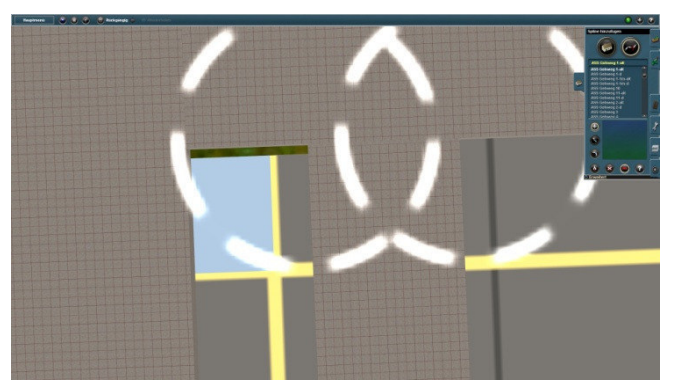

 Ggf. überstehende Bodenausschnitte können z. B. mit Gehweg abgedeckt werden. Auch wenn die Ein- und Ausgang der Unterführung unterschiedlich breit sind, konnte alles passend gemacht werden.

Noch etwas Farbe und Kosmetik... FERTIG! Aufbau einer Tiefgarage ist ebenso im ASS Tutorial 2 tu finden.

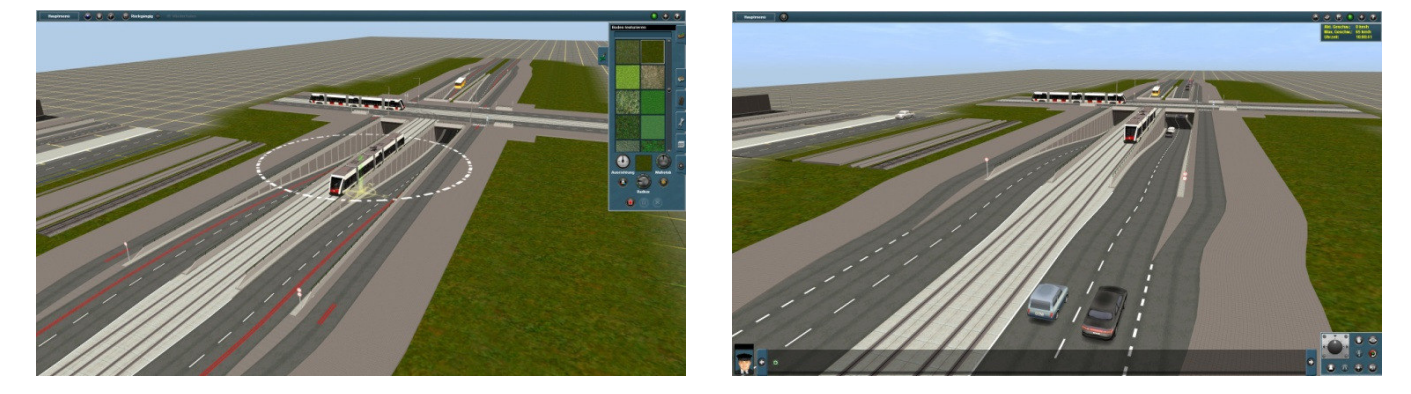

### **3.5. Aufbau von Überführungen, Stützwänden und Viadukten (ASS Tutorial 3)**

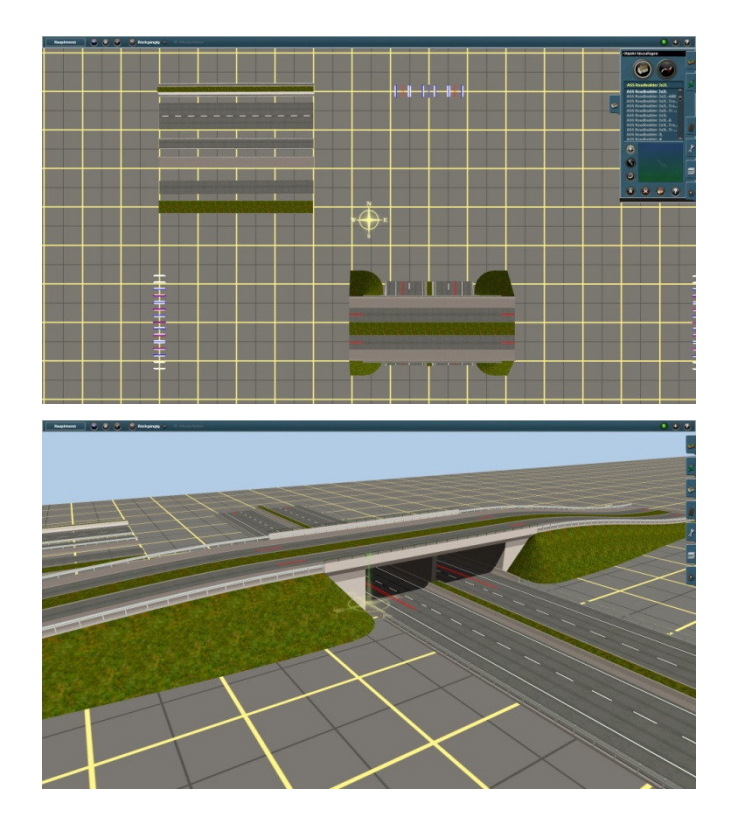

 Eine einfache Straßenüberführung, wie hier eine zweispurige Straße mit einem Rasenstreifen in der Mitte über eine Autobahn ist sehr einfach anzufertigen.

 Wie gewohnt suchen Sie zuerst die passaenden Teile zusammen und richten Sie diese aus. Wie in früheren Teilen beschrieben, ziehen Sie die Fahrbahnen, Straßenränder und Mitten ein. Ggf. richtet man die Teile ein wenig nach und fertig ist das Objekt.

Es sieht auch gut aus...

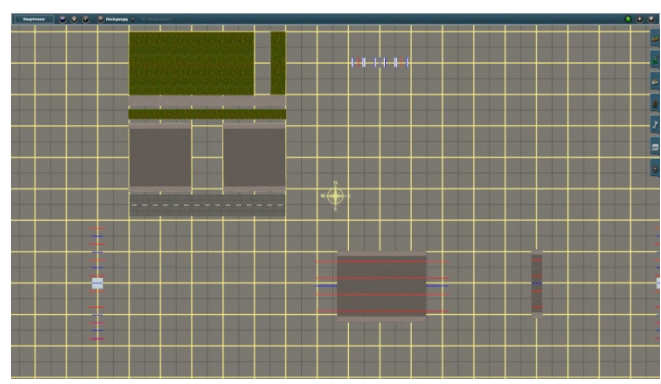

 Eine Eisenbahnüberführung, wie hier 4 Gleise oben, 4spuhriege Straße mit Rasenstreifen unten wird wie folgt eingebaut.

 Wie immer suchen Sie zuerst die passenden Teile und richten sie aus. Die Liste der Teile entnehmen Sie dem ASS Tutorial 3.

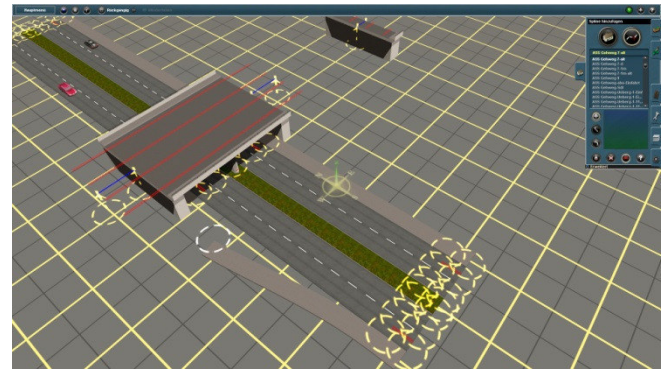

angeschlossen zu werden. Wenn es weiter mit einer Bank gehen sollte, montieren Sie nach den Ihnen bekanten Regeln einen Übergang. Also, das Ende von dem Übergang ziehen Sie ein Stück weiter.

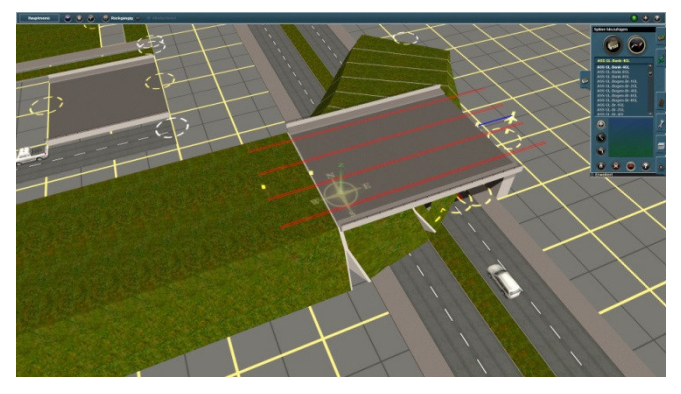

Es bleibt eine sauber gezogene Bank. Auf die andere Seite bauen Sie einen Viadukt. für diesen Zweck ist ein Viaduktbuilder eingesetzt. Der hilft auch später beim Verlegen der Gleise und den gesamten Viadukt aus zu richten. Unter Anderen wird die Höhe damit bestimmt. Die Standardhöhe ist auf 5,7m festgelegt.

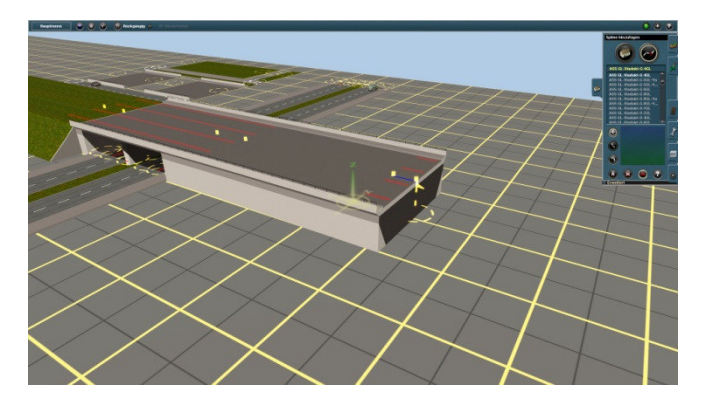

 Nach den Ihnen bekannten Prinzipien bauen Sie die Straße zusammen. Achten Sie darauf, dass die richtige Fahrbahn verwendet wird und die Fahrrichtung stimmt.

 Das Fertigteil *ASS GL-Unterf-4GLo-4Lu-MG* ist dafür vorbereitet an einen Viadukt

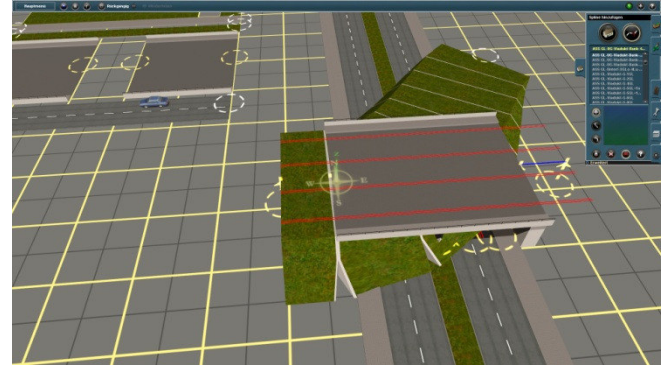

 Dann bauen Sie zwischen dem Übergang und dem Bankbuilder die Bank ein und löschen anschließen das überstehende Teil vom Übergang.

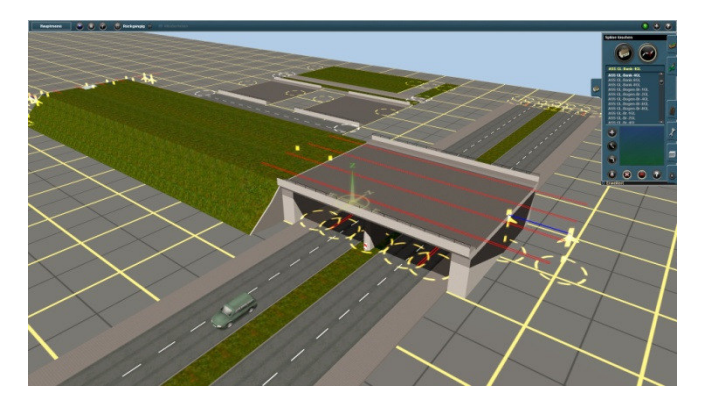

 Die Viaduktbuilder werden beim einsetzen auf dem Boden ausgerichtet und müssen manuell auf die gewünschte höhe angehoben werden Das erste Teil des Viaduktes ist in der geschlossenen Form eingebaut. Zwecks der Präsentation wird das zweite Teil in offener Form eingebaut.

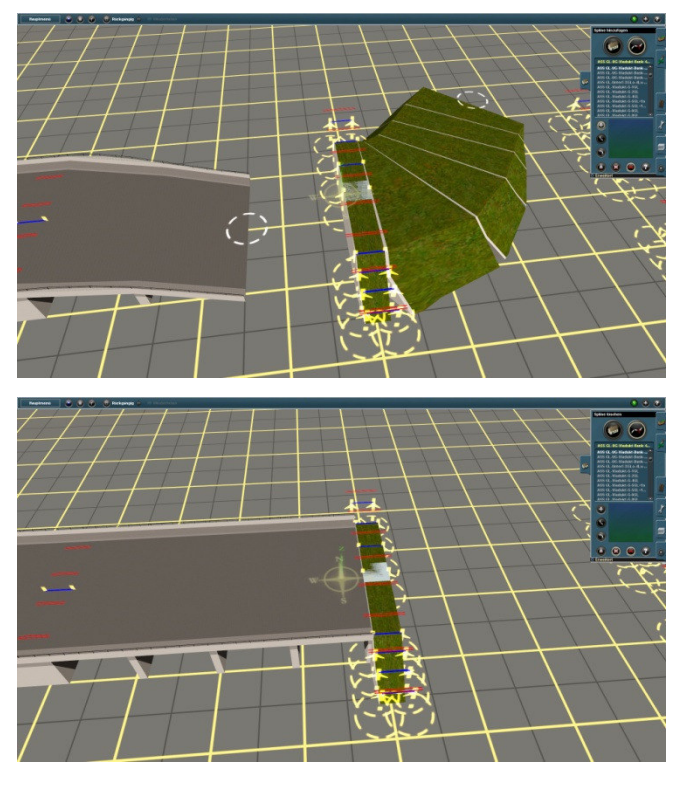

Richtung steht. Verbinden Sie den offenen Viadukt und den Übergang miteinander und bauen Sie das letzte Stück der Bank. Jetzt können auch die Gleise eingebaut werden.

Bewusst habe ich keine Gleise ausgesucht. Jeder Eisenbahnfreund weißt am besten selber, welche Gleise er verwenden möchte.

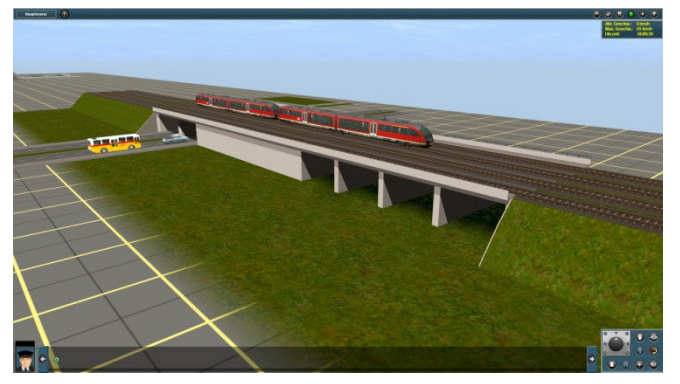

Auch wenn ganz viele Gleise sich oben befinden und später in verschiedenen Richtungen führen, kann so eine Unterführung Erstellt werden. Einzelheiten entnehmen Sie dem ASS Tutorial 3.  $\odot$ 

 Da es anschließend mit einer Bank weiter gehen sollte, wird ein Bankbuilder eingesetzt um einen Übergang aufzunehmen.

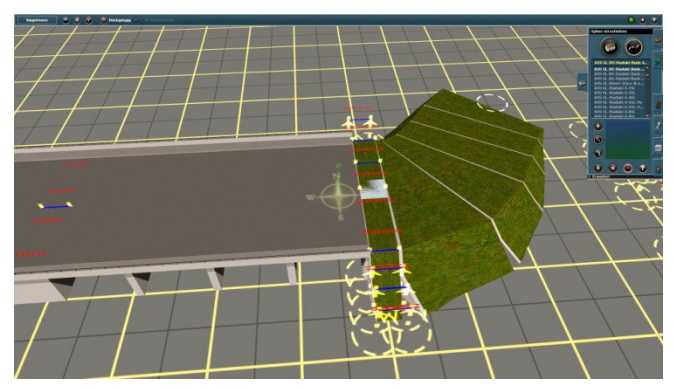

 Den Übergang setzen Sie wie zuvor beschrieben ein. Unter Umständen muss der Bankbuilder um 180° gedreht werden. Nur wenn der Übergang in falsche

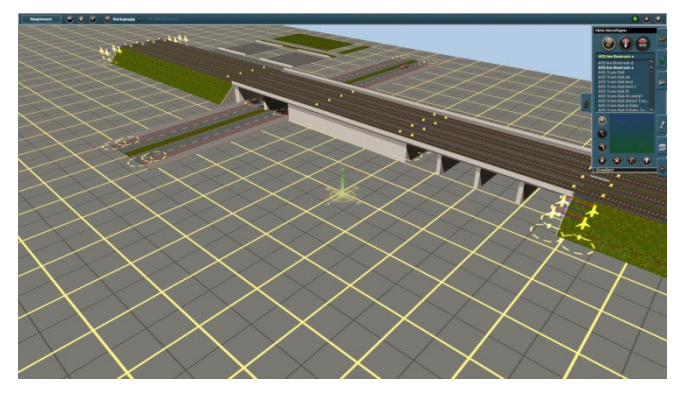

 Auf der DLS gibt es massenweise Gleise frei zum Herunterladen. Noch etwas Farbe und Kosmetik... **FERTIG! ⓒ** 

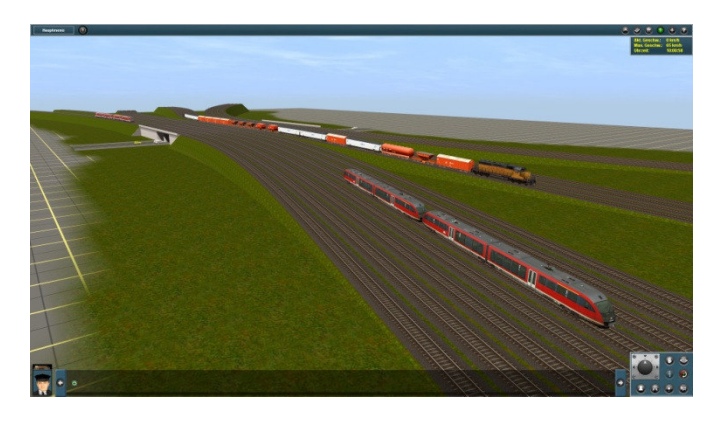

Eine weitere Aufgabe, die ich mit dem ASS lösen möchte ist es verlegen von Straßen in der Berglandschaft. Straßen mit Neigungen und gleichzeitigen Kurvenlage, Straßen am Rande von einem Berg oder in einem Hang. Eine zweispurige Straße, die eine bestimmte Neigung einen Berg rauf oder runter führt kann mit Hilfe von den Spezial für diesen Zweck entwickelten Roadbuildern erbaut werden.

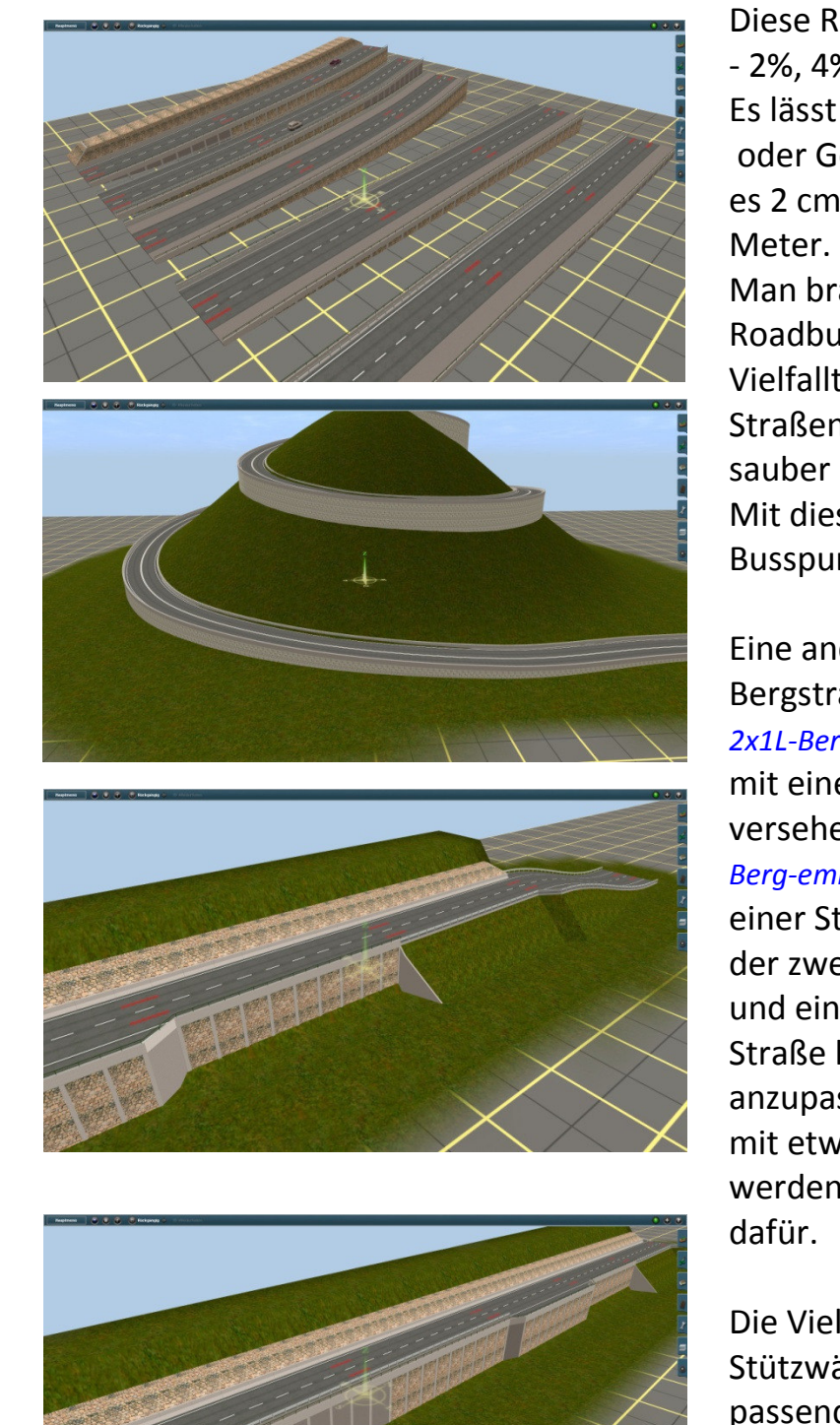

 Diese Roadbuilder gibt es in 5 Varianten: - 2%, 4%, 6% 8% und 10% Neigung. Es lässt sich ganz einfach die Steigung oder Gefälle berechnen, z. B. bei 2% sind es 2 cm auf die Entfernung von einem

 Man braucht nur die passenden Roadbuilder auszurichten und bei der Vielfallt der Stützwände und Straßenränder ist eine Bergstraße schnell sauber und vor allem stufenlos verlegt. Mit dieser Methode kann auch die Busspur mühelos verlegt werden

 Eine andere interessante Lösung für eine Bergstraße bietet die *ASS St-Fahrbahn- 2x1L-Berg-emb-1* - Fahrbahn beidseitig mit einer Stützwand und Leitplanke versehen oder die *ASS St-Fahrbahn-2x1L- Berg-emb-2* - Fahrbahn von einer Seite mit einer Stützwand und Leitplanke und von der zweiten Seite mit einem Rasenstreifen und einer Leitplanke ausgerüstet. Die Straße lässt sich hier gut dem Terrain anzupassen, die Busspur muss allerdings mit etwas größerem Aufwand verlegt werden, es fehlen die Vorrichtungen

 Die Vielfalt der verschiedenen Stützwänden, Straßenrändern wie den passenden Übergängen, ermöglicht es für jedes Terrain eine gute Lösung zu finden. Kombinieren Sie die Teile miteinander wie es Ihnen passt.

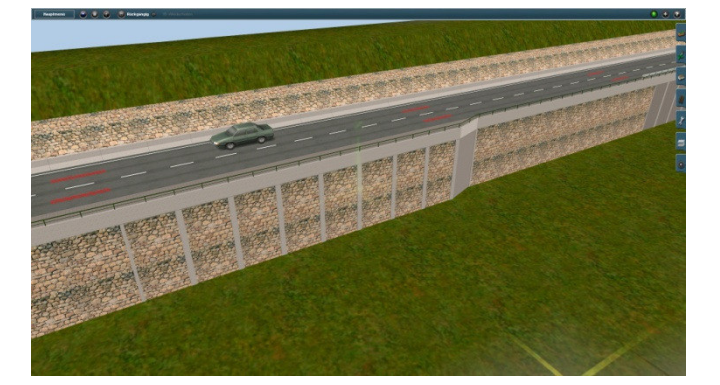

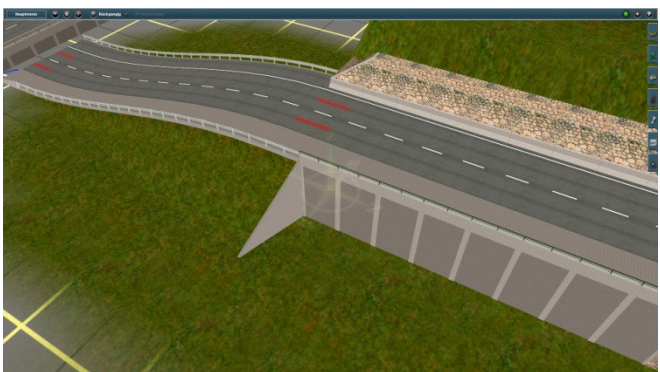

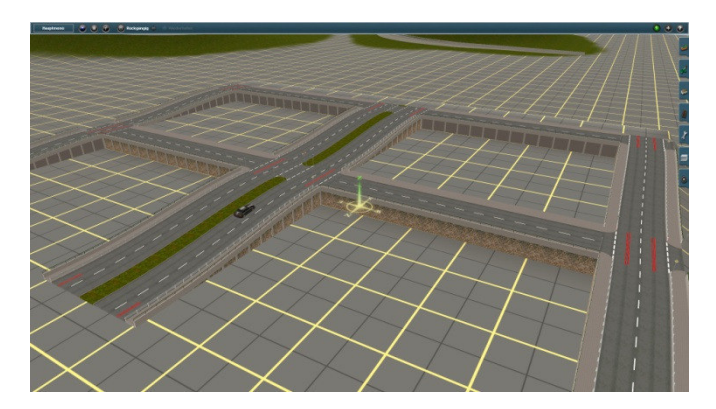

 In einer Berglandschaft ein häufiges Problem stellt die Platzmangel. In so einer Gegend eine normale Straßenkreuzung zu setzen ist selten möglich. Nicht jedoch wenn sie speziell für diese Enge entwickelt ist und sich wunderbar mit Stützwänden kombinieren lässt (ASS Tutorial 3).

# **3.6. Aufbau von Brücken (ASS Tutorial 4)**

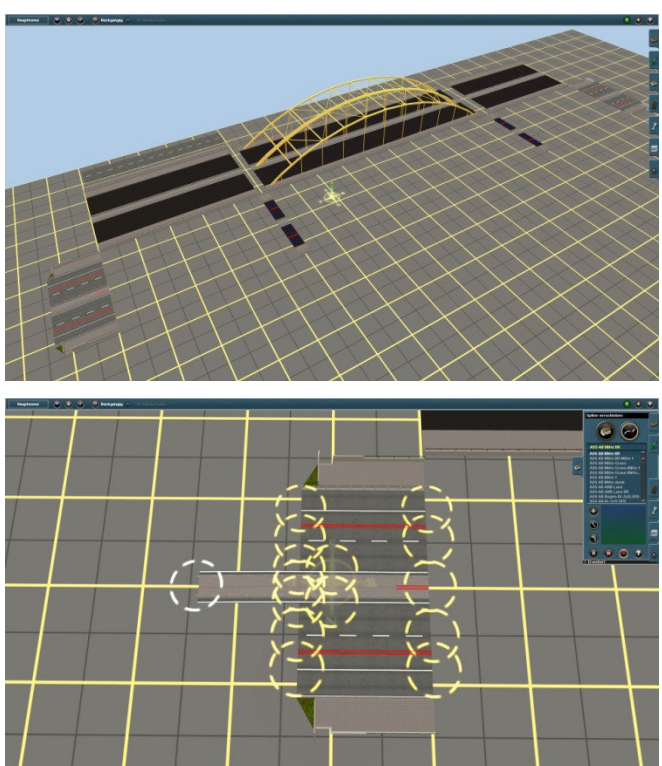

 Um eine Brücke variantenreicher zu gestalten wird diese ebenso wie alle bisherigen Objekte aus mehreren Teilen zusammen gebaut. Es kommen also vor:

- die Brückenköpfe
- die Brückenpfeile

 - die Brücke selbst, gemeint wird die Brückenkonstruktion mit oder ohne Fahrbahnen

 - ggf. Fahrbahnen, Straßenränder oder Straßenmitte.

 Beim Aufbau einer Autobahnbrücke auf Grund dessen, dass die Mittenstreifen unterschiedlich gestaltet werden können, wird ein Teil des Mittelstreifens diese Gestallt Übernehmen. Es könnte z. B. ein Übergang werden. Damit dieses Stück

nicht die Form der Brücke übernehmen kann, blockieren Sie das Ende mit einem Mittelstreifen. Das gleiche machen Sie mit dem zweiten Brückenkopf.

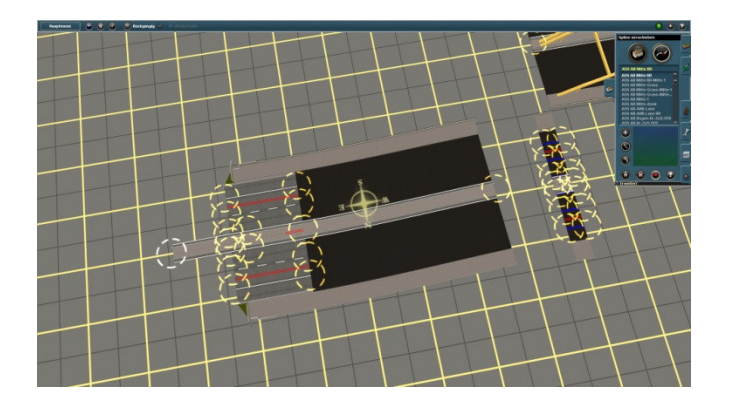

 Nun können die Brückenspilinen verlegt werden. Direkt danach werden die Straßenränder und Fahrbahnen verlegt. Achtung! als Fahrbahn wird hier die *ASS AB-Fahrbahn-2L-Linie-utb* genutzt. Wenn man auf die Fahrrichtung achtet, fahren die animierten Fahrzeuge mehrspurig in der richtigen Richtungen erheblich schneller als auf normalen Straßen.

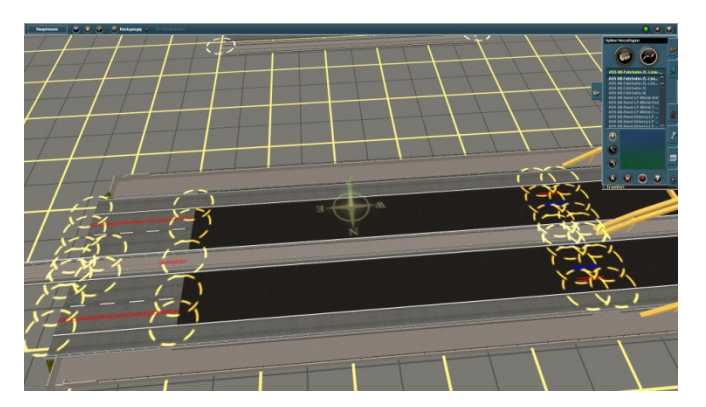

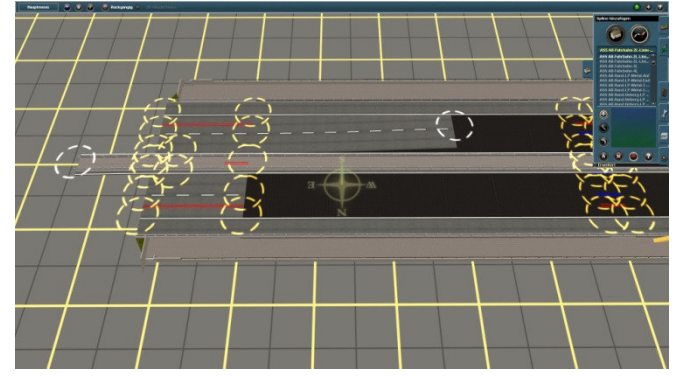

So zusammengesteckte Brücke kann auf die Höhe ausgerichtet werden. Etwas Farbe und Kosmetik... FERTIG!  $\circledcirc\circ$ 

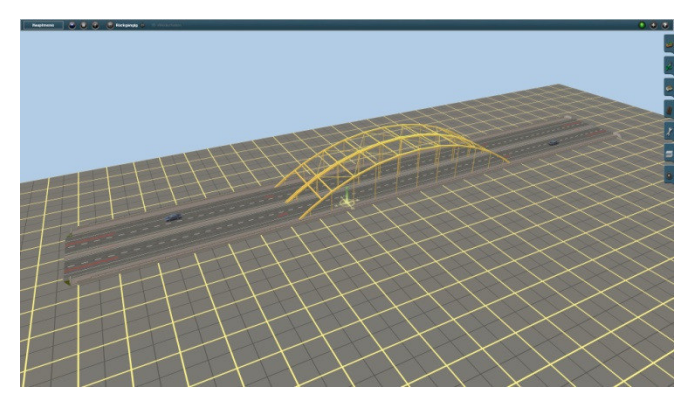

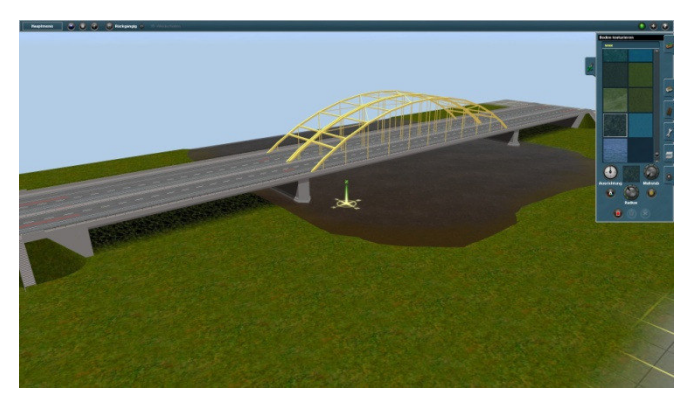

Auf die gleiche Art werden viele weitere Straßen- und Eisenbahnbrücken erbaut. dabei die Eisenbahnbrücken sind so eingerichtet, das die Auswahl der Gleise von Ihnen selbst bestimmt werden kann.

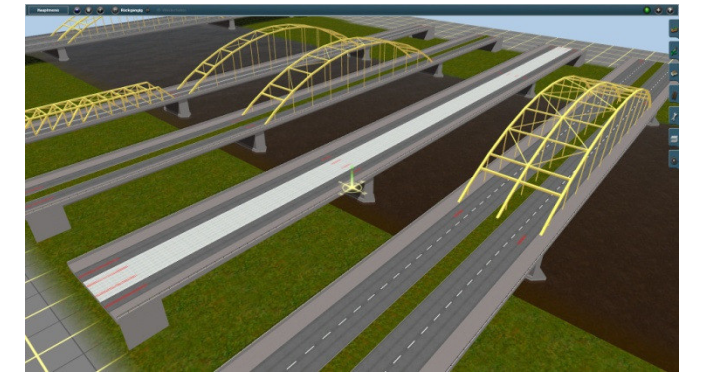

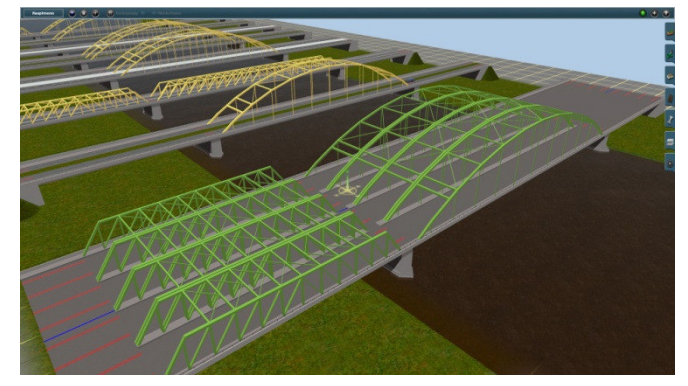

# **3.7. Tunnele (ASS Tutorial 5)**

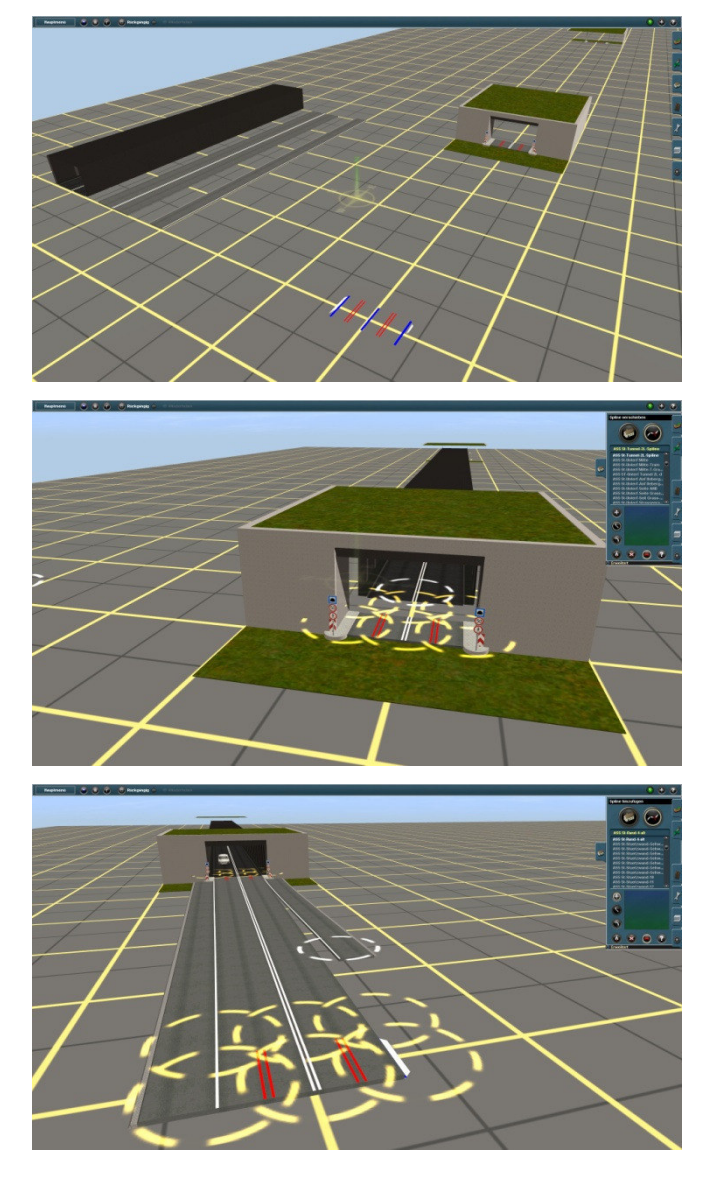

Nachdem das Terrain angehoben ist, werden die Tunneleingänge durch die Bodentextur versperrt. Öffnen Sie die Bodentextur mir einem *ASS Dighole* oder ggf. *ASS Dighole 1*. Nachdem die Textur geöffnet wird kann es vorkommen, dass der Ausschnitt zu groß ist, oder den Tunneleingang nicht vollständig frei gelegt hat. Verschließen der offenen Stellen erfolgt durch das Absenken oder Anheben des Terrains. Fingerspitzengefühl wird gefragt...

 Einen Straßen- oder Eisenbahntunnel ist mit Sicherheit viel einfacher mit der allgemeinbekannten Methode zu bauen, also mit einem Tunnelanfang, Tunnelende und dem Tunneltrack in einem Objekt. Eben das wollte ich nicht und habe die Teile auseinander gelegt. Beim zusammensetzen von einem ASS Tunnel sucht man sich zuerst die passenden Teile. Das zusammenstecken der Teile erfolgt nach den Ihnen schon bekannten Regeln.

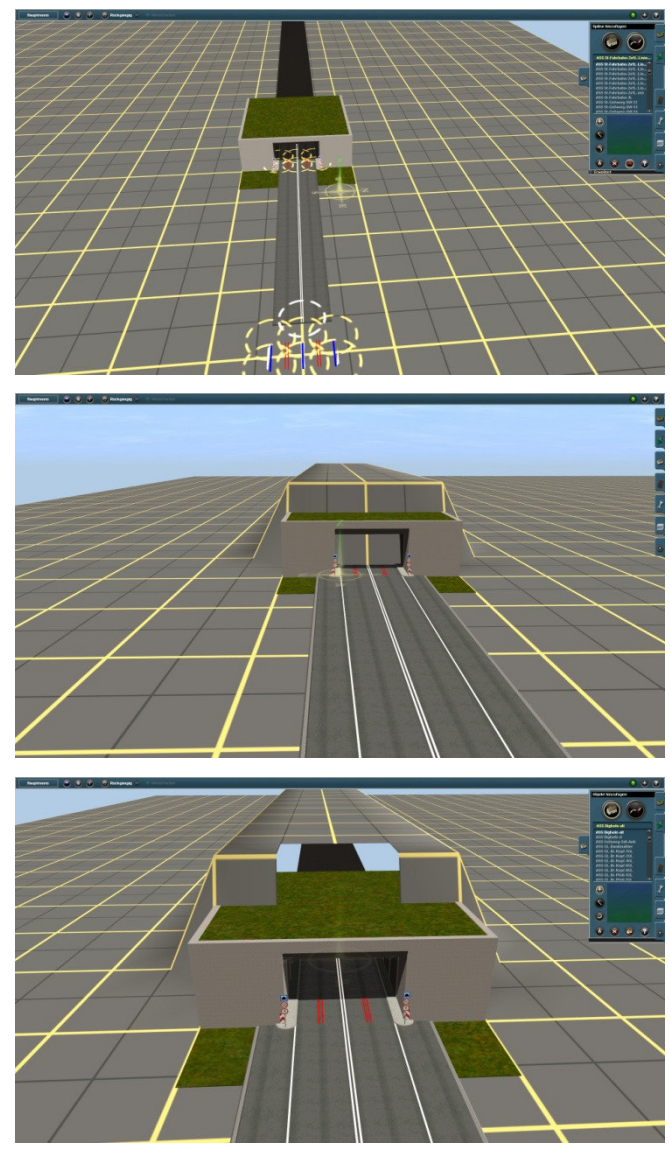

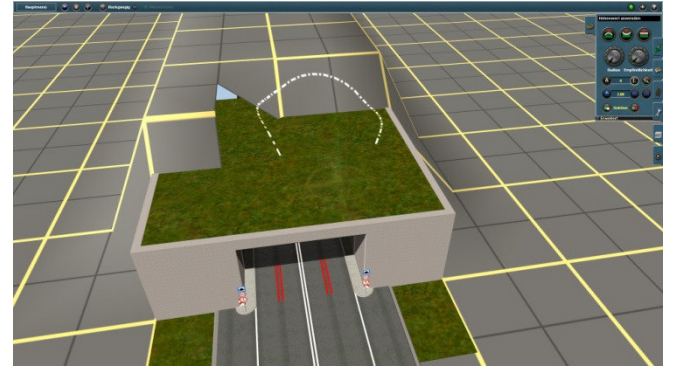

Der fertiggesteckte Tunnel lässt sich sehen. Wen ein Tunnel mit dieser Methode gebaut wird, können die Tunneleingänge komplett frei gedreht werden.  $\odot$ 

Als Beispiel wird ein Autobahntunnel dienen, der nicht nur über eine leichte Kurve geht, es ist auch eine leichte Steigung eingebaut.

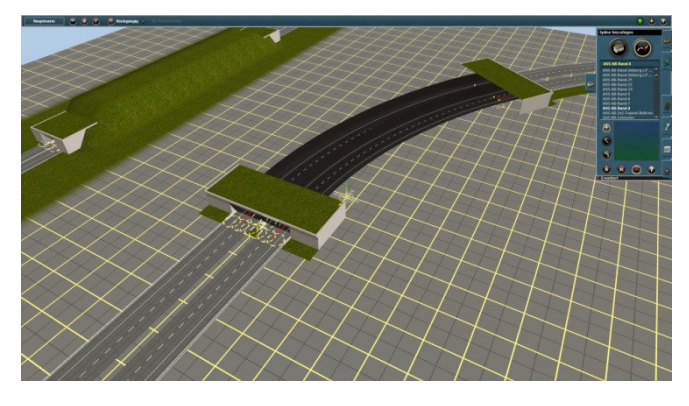

Ein Blick in das Innere des Tunnels macht die Kurvenlage sowie die Steigung sofort sichtbar.

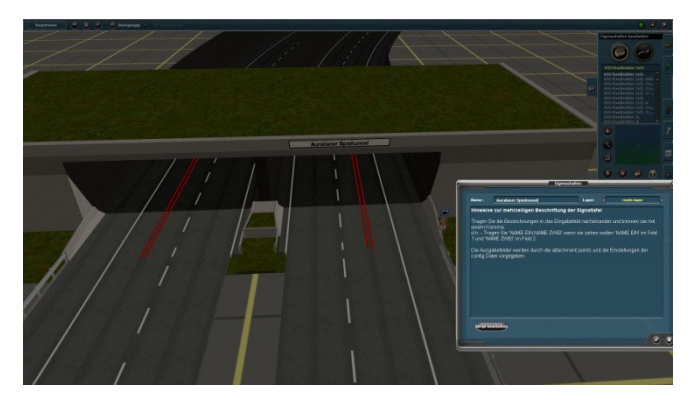

Stationen, Haltestellen, oder sonstige Objekte, die in einem Fahrplan genannt werden handelt, kann der Name mehrmals verwendet werden.

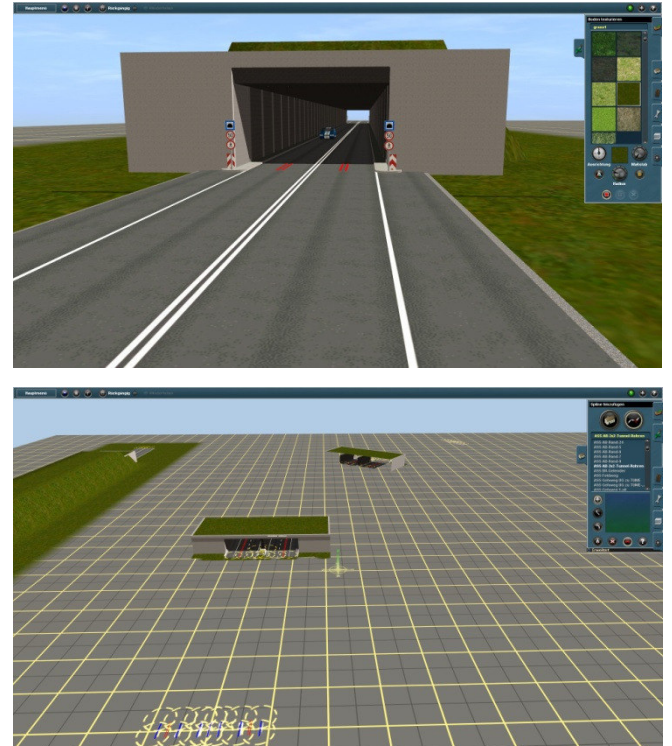

 In dem Aufbau selbst ändert sich nichts. Einfach passende Teile aussuchen, ausrichten und zusammenstecken

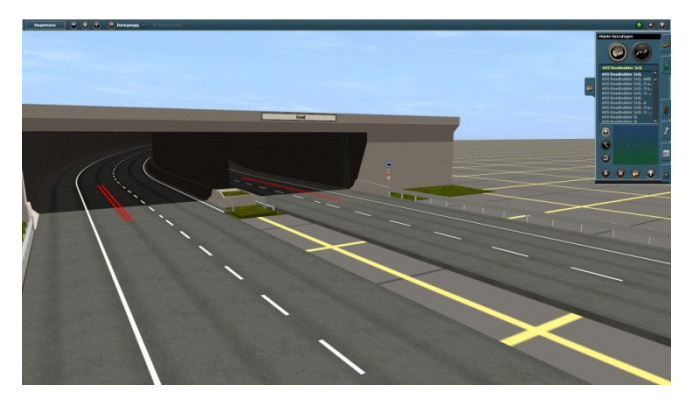

 Der Tunnel kann über das Baumenü/ Eigenschaften mit einem Namen versehen werden. Weil es sich hier nicht um

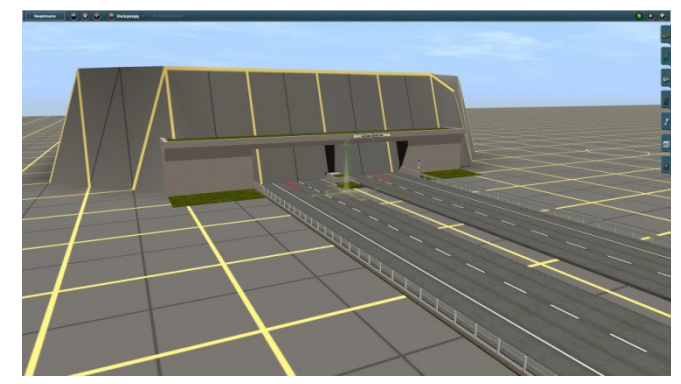

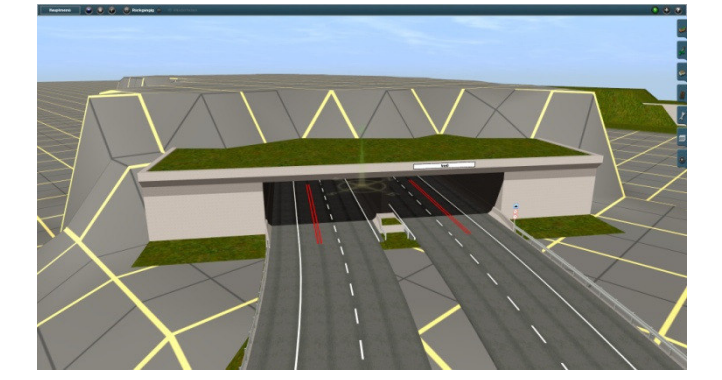

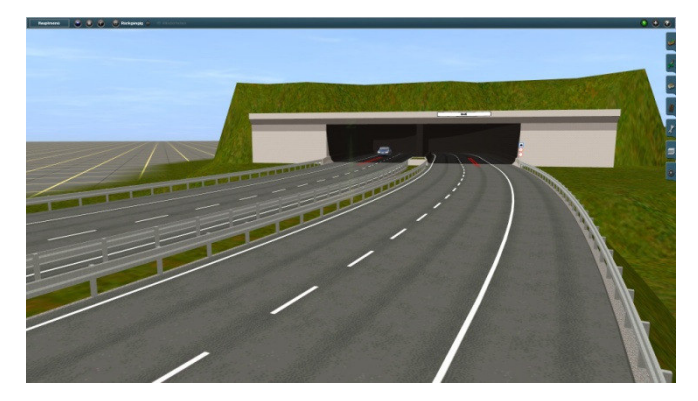

Die Eisenbahntunnele werden z. Z. in zwei Varianten erbaut:

- Maglev 2 Track (Magnetschwebebahn)
- Eisenbahn 2 und 8 Track.

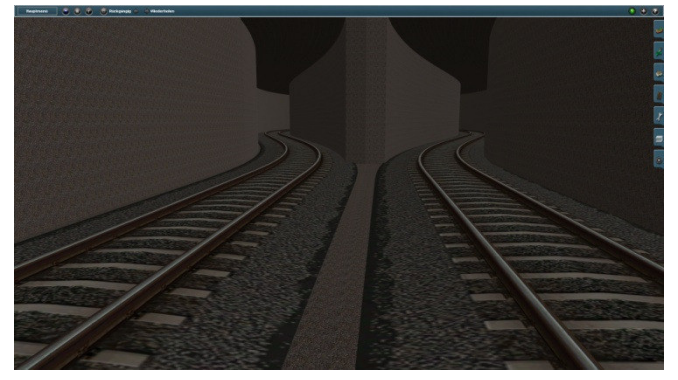

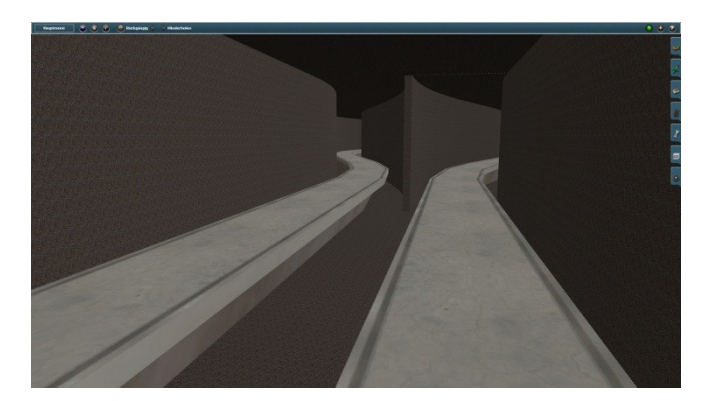

 Nachdem die Tunnelrohre mit dem Terrain bedeckt werden, müssen die Tunneleingänge mit Hilfe von *ASS Dighole*, ggf. *ASS Dighole 1* geöffnet werden. Insb. wenn der Tunneleingang gedreht ist, werden wahrscheinlich alle beiden notwendig um die Eingänge vollständig und ohne überstehenden Ausschnitten frei zu legen.

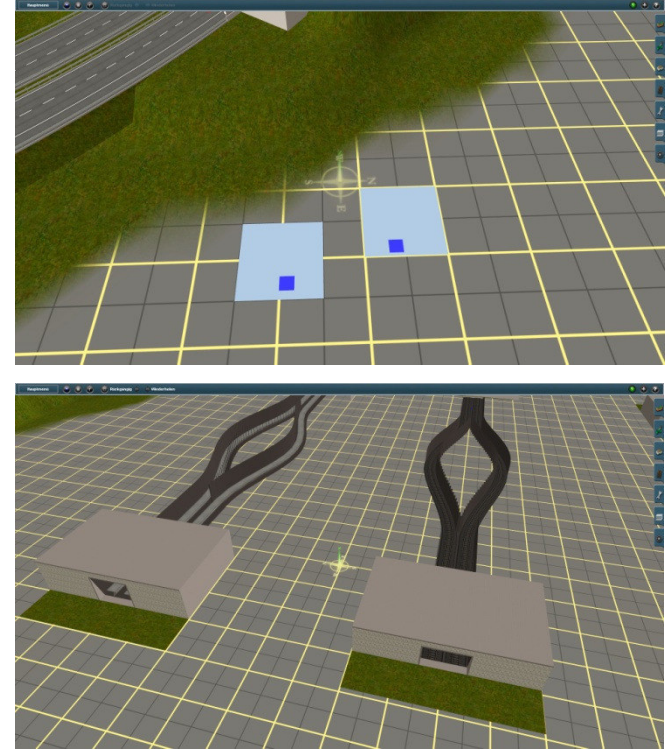

 Die 2-Track Tunnele können in ihrem Verlauf geteilt und nachher zusammengefügt werden. Diese Fähigkeit das Tunnel zu teilen wird für den Anschluss zum *ASS Bhf-untererdig-S-Maglev* unterirdischen Bahnhof benötigt.

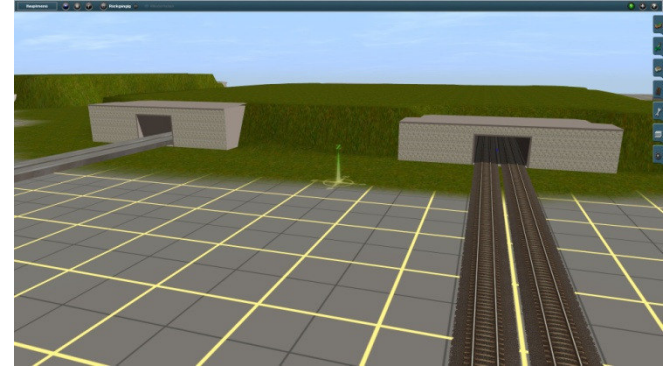

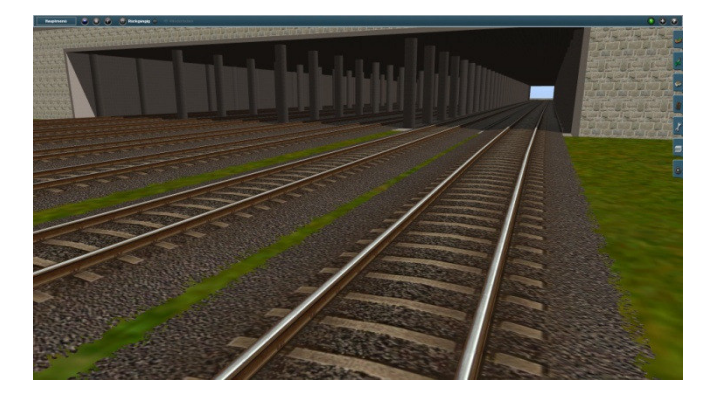

 Der neben gezeigte 8 Track Tunnel ist als Zufahrt zu einem anderen Unterirdischen Bahnhof, der allerdings noch nicht fertig entwickelt ist, gedacht. Es muss noch viel Arbeit da gesteckt werden. Ich hoffe, dass es am Ende auch richtig funktioniert. Der Tunnel selbst kann ohne weiteres genutzt werden.

## **3.8. Einsetzen und Beschriften von Bus- und Straßenbahnhaltestellen (ASS Tutorial 6)**

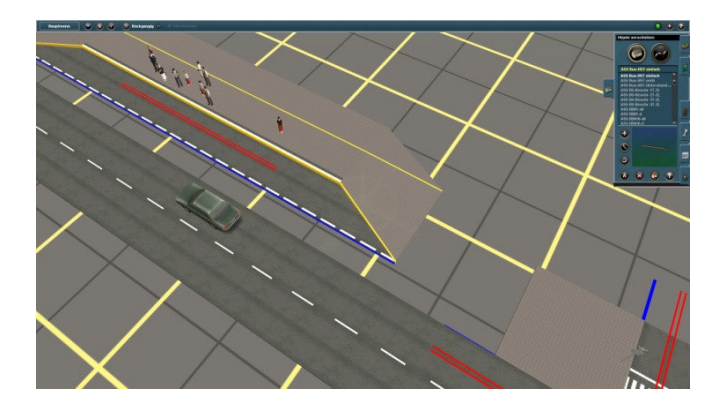

Direkt danach können die Gehwege sowie die Busspur verlegt werden. Beim Verlegen der Busspur achten Sie bitte auf die Höhe des Tracks.

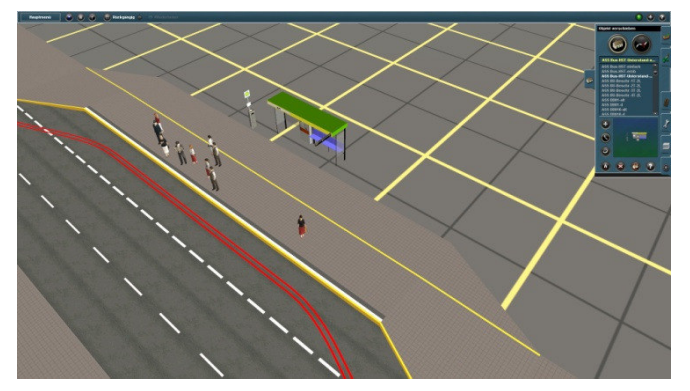

Zuerst wird der Unterstand positioniert. Die richtige Position kann von Ihnen selbst bestimmt werden, oder man kann sich an den beigelegten screenshot's richten.

 Eine Bushaltestelle ist an einem geraden Stück Straße, am besten in der Nähe von einer Kreuzung zu positionieren. Für eine Kurvenlage habe ich keine Haltestellen entwickelt. Es ist ratsam die Straße zuvor fertig zu stallen. Die Haltestelle wird bündig bis an die Straße angeschoben.

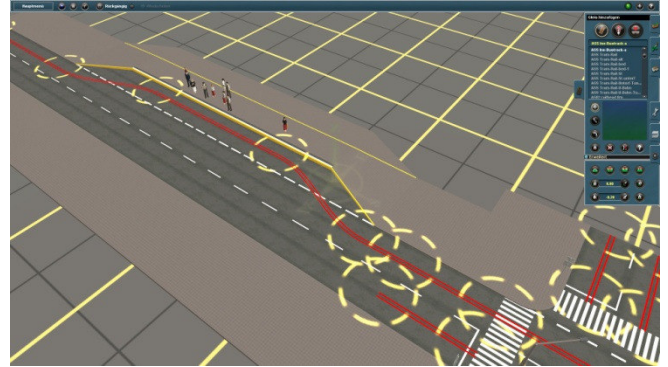

 Zu einer Bushaltestelle gehört ein Unterstand mit allem drum und dran. Der hier kann sogar beschriftet werden, dazu komme ich aber gleich.

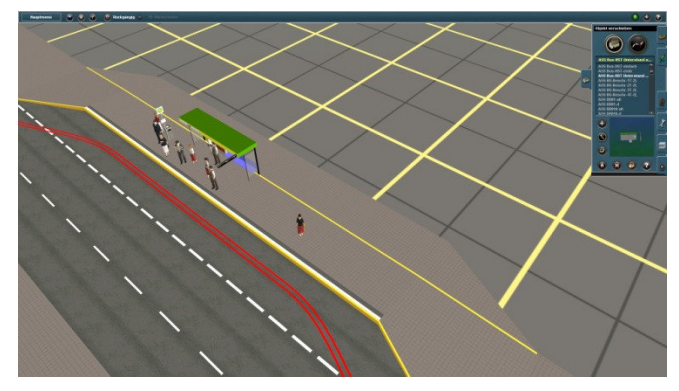

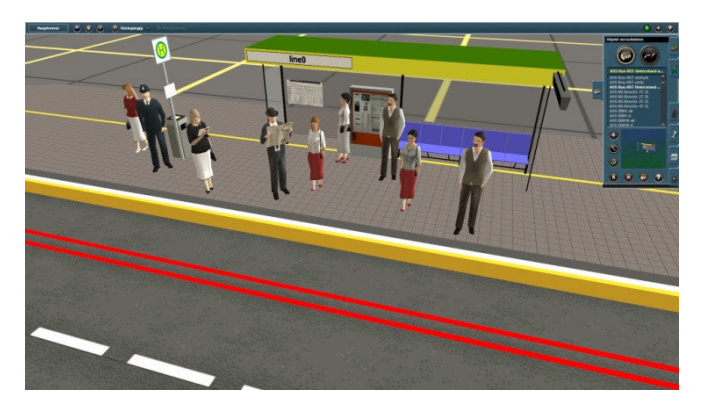

Die Beschriftung des Unterstands erfolgt ebenso über Baunenü/Eigenschaften. Felder, die beschriftet werden können, sind mit "line0" bis "line6" bezeichnet. Sie sollen folgende Informationen tragen:

- "line0" Name der Bushaltestelle
- "line1" und "line4" die Uhrzeit
- "line2" und "line5" Nr. der Buslinie
- -."line3" und "line6" die Fahrrichtung

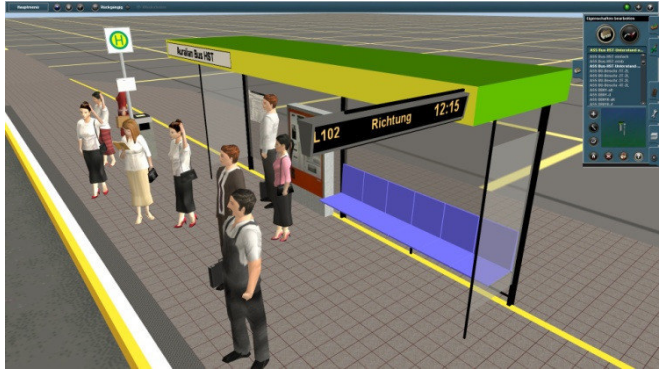

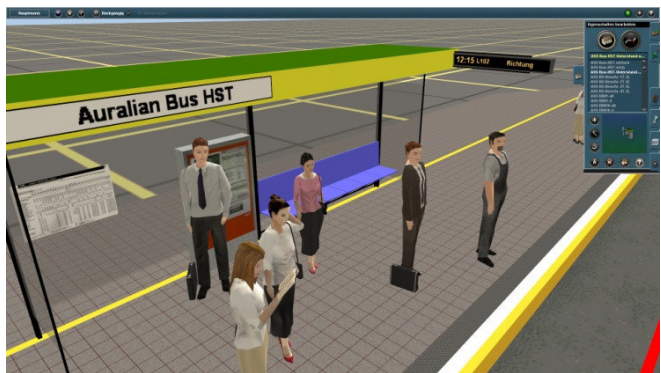

Feldern erscheinen zu lassen wird das Menü/Eigenschaften erneut gestartet und abgespeichert. In einem Straßenhang kann auch eine Bushaltestelle erbaut werden. Einzelheiten gibt's im ASS Tutorial 6.

 Am besten passt es, wenn links vor dem Fahrausweisautomaten eine Person steht. Die Bushaltestelle kann über Baunenü/ Eigenschaften umbenannt werden und somit Ihrem individuellen Fahrplan zugeordnet.

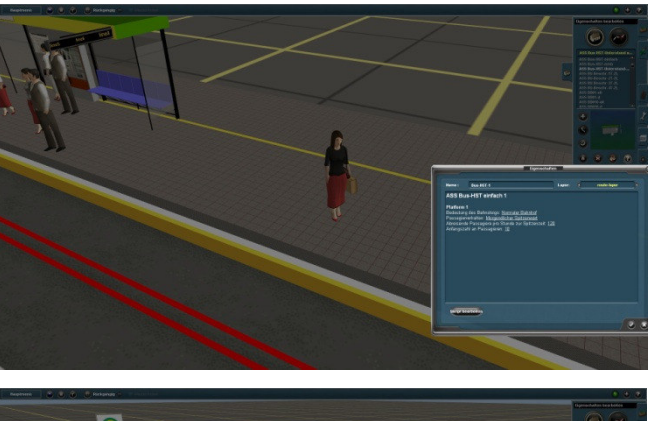

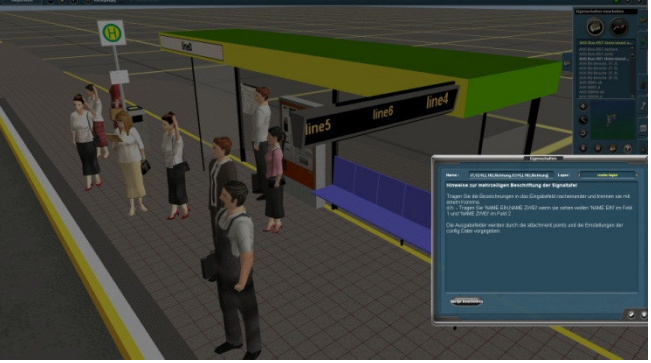

 Die Informationen werden im Eingabefeld der Eigenschaften des Unterstandes eine nach der anderer der Reihenfolge nach eingegeben. Dabei werden die einzelnen Informationen mit einem "Komma" von Auralian Bus HST einander getrennt. Nach dem Bestätigen werden die Informationen nicht sofort sichtbar. Um die Einträge in den einzelnen

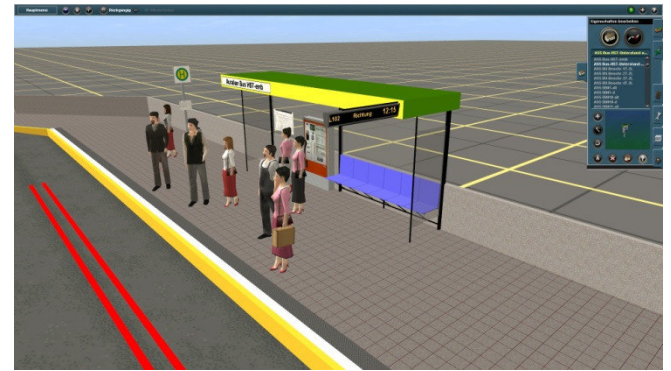

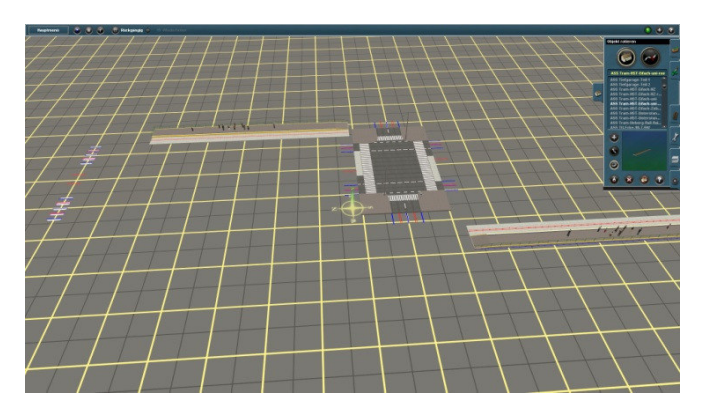

Am besten setzt man die Haltestelle hinter die Kreuzung. So kann die besondere Breite für eine Linksabbiegespur genutzt werden.

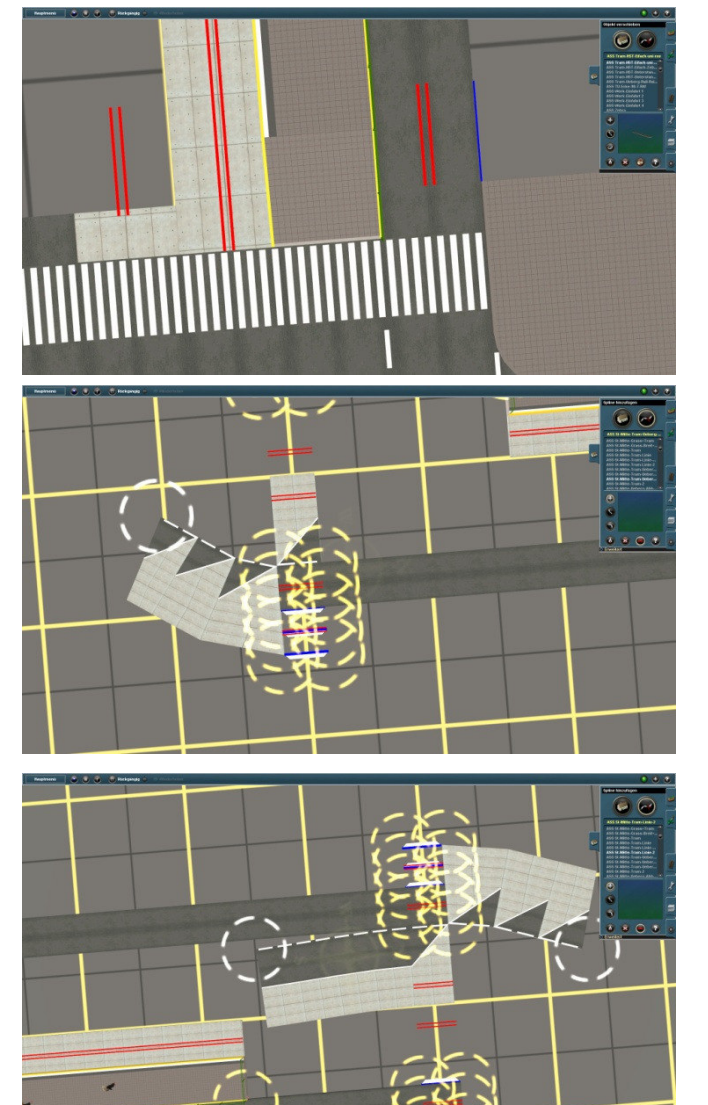

Die Liste der Teile entnehmen Sie dem ASS Tutorial 6. Für die Straßenbahnhaltestelle

 Für den Aufbau einer Straßenbahn-HST eignen sich besonders gut alle ASS Straßenkreuzungen, die in dem Namen einen Zusatz "br-Tram" oder "Tram-br" tragen. Die besonders breite Ausführung bietet viel Platz für eine Haltestelle.

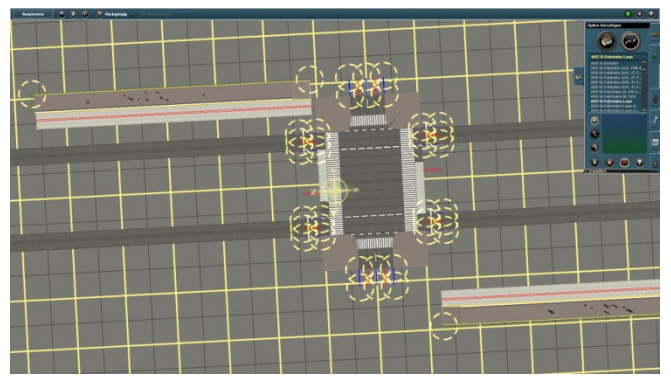

 Der Aufbau beginnt genau wie zuvor. Straße verlegen, dann die Haltestellen positionieren.

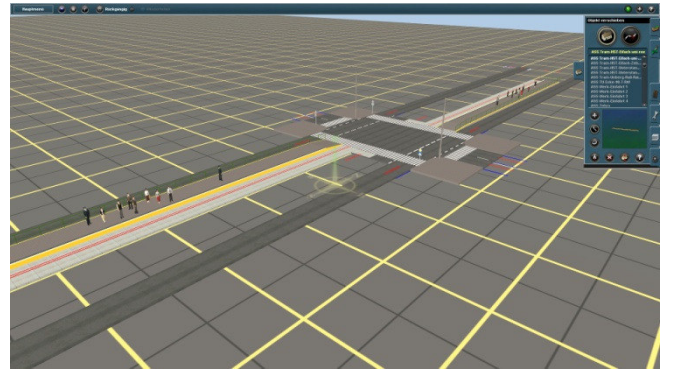

 Nach den Ihnen bekannten Regeln wird die Linksabbiegespur erstellt. Zuerst der Übergang, dann die Fahrbahn. Zum Schluss werden die restlichen Teile der Gleisbahnen und Gehwege verlegt.

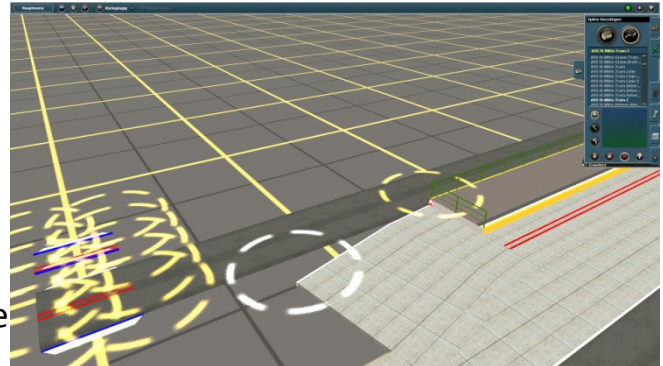

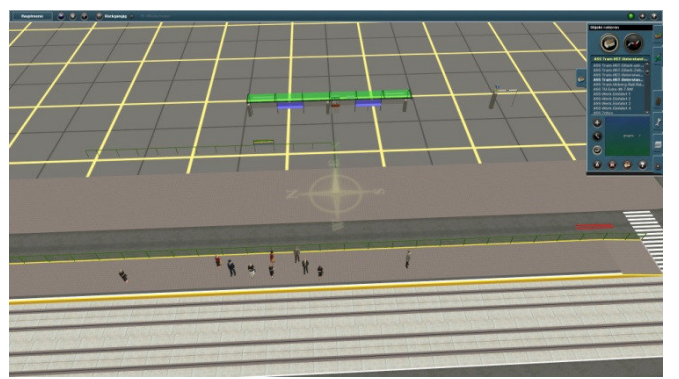

erledigt. Für sämtliche Details untersuchen Sie die Beispielobjekte im ASS Tutorial 6.

Etwas Farbe, Kosmetik... FERTIG!  $\odot$ 

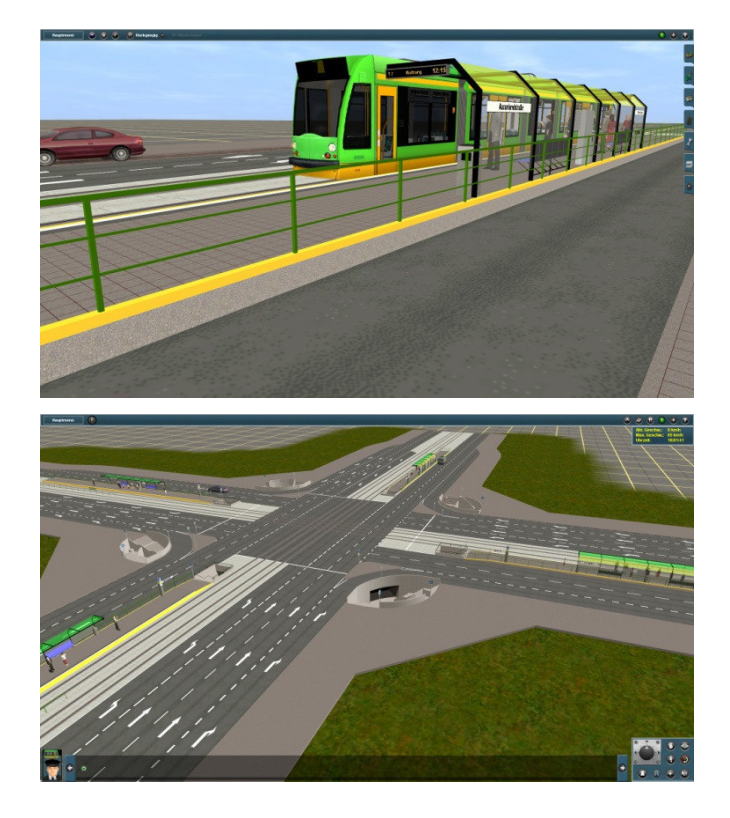

 ist ebenso ein Unterstand, den man beschriften kann, vorgesehen. Das Ausrichten sowie die Beschriftung wird auf gleiche Art wie bei den Bushaltestellen

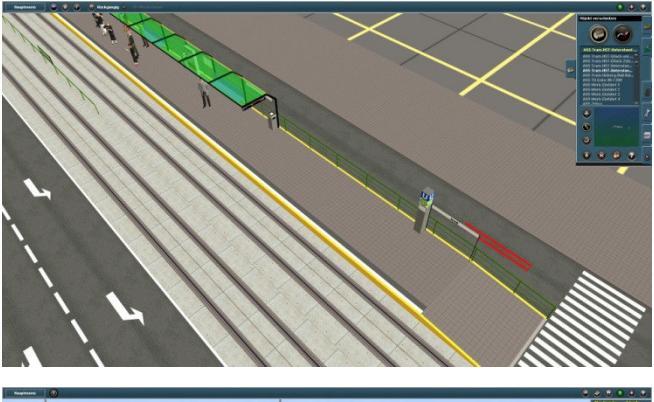

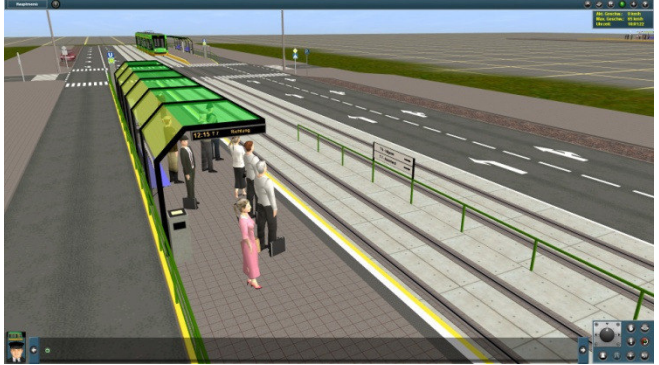

 Interessant wird vielleicht für Sie der Aufbau einer Großstadt-Kreuzung mit integrierten unterirdischen Gehwegen und Straßenbahnhaltestellen, die an das Tunnelsystem ebenso angeschlossen sind. Dies finden Sie auch in ASS Tutorial 6.

#### **3.9. Autobahnkreuzung, Dreieck sowie Anschlussstellen (ASS Tutolrial 7)**

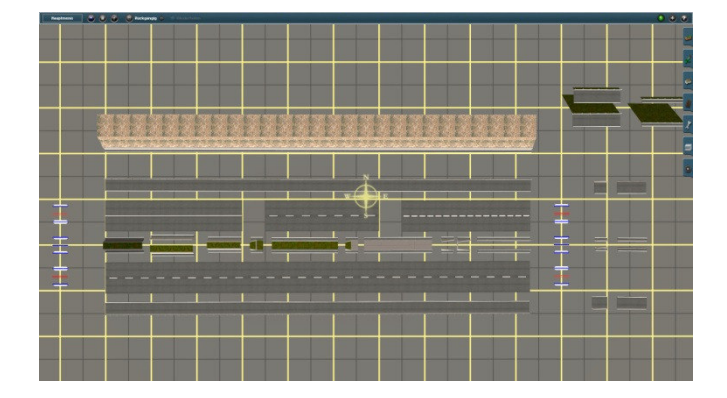

 Eine Autobahn wird in Grunde genommen gleich wie die bisherigen Straßen erstellt. Es gibt Fahrbahnen in drei Ausführungen, Mittelstreifen in verschiedenen Varianten sowie die notwendigen Übergänge und einen Randstreifen. Je nachdem in welchem Terrain die Straße verläuft und wie sie aussehen soll, werden die

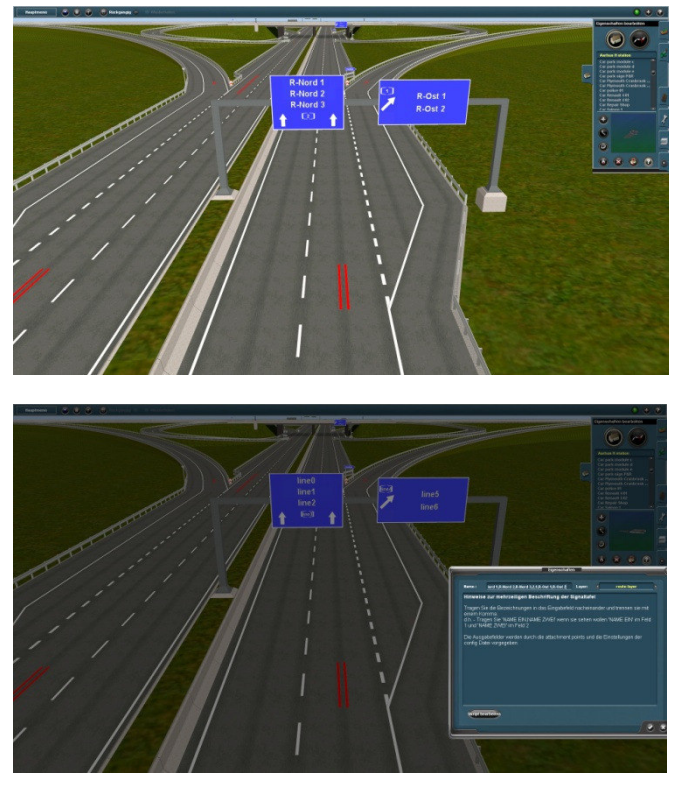

Obwohl es inzwischen recht viele Komponenten gibt, ist die Vielfalt der Bauvarianten eingeschränkt auf 4spuriege Autobahn in einer einfachen Ausführung.

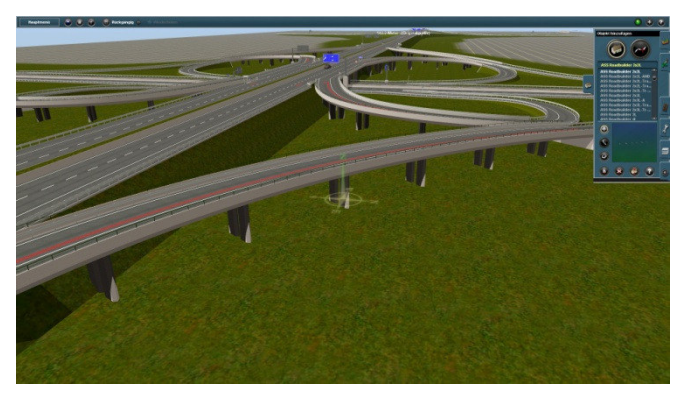

Eine etwas aufwendigere Kreuzung, die über vier Etagen geht. Auch hier sind die wichtigsten Tafel schon montiert, müssen nur noch beschriftet werden. Allgemein ganz wichtig beim Aufbau von Autobahnen und vor allen beim Aufbau von Kreuzungen ist, dass ausreichend Platz eingeplant wird.

 einzelnen Komponenten mit Hilfe von Roadbuildern und Festen Teilen zu einer Autobahnabbildung geformt. Es gibt folgende festen Teile einer ASS Autobahn: Kreuzstücke als Kreuzung mit einer anderen Autobahn, Unter- und Überführungen für andere Straßen, Anschlussstellen für Ein- und Ausfahrten, sonstige Übergänge. Viele dieser Teile sind Mit beschreibbaren Tafeln ausgerüstet. Fast alle ASS Komponenten bieten die Möglichkeit eine Busspur vereinfacht einzufügen. Das Beschriften der Tafel werde ich später ausführlich erklären.

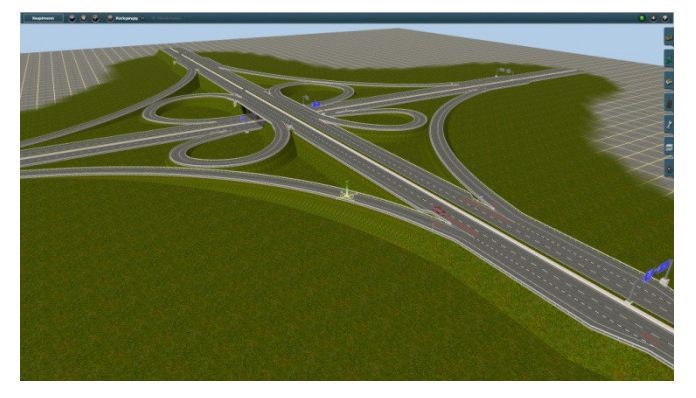

 In der ASS Tutorial 7 finden Sie einige Lösungen, die mit dem ASS zu erreichen sind. Unter anderen finden Sie dort eine einfache Autobahnkreuzung in zwei unterschiedlichen Varianten.

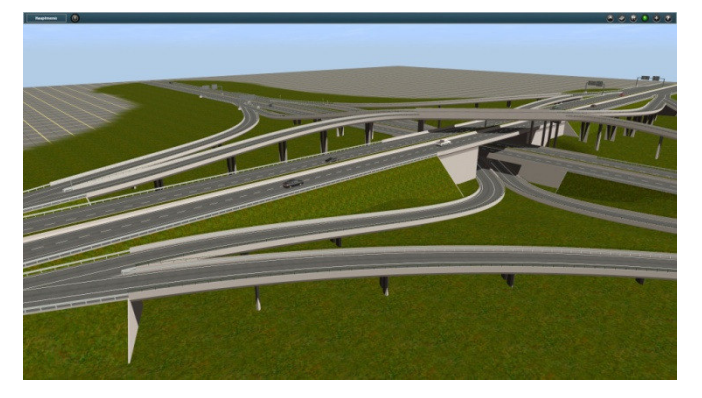

Das gleiche gilt auch für Autobahndreiecke sowie Autobahnanschlussstellen.

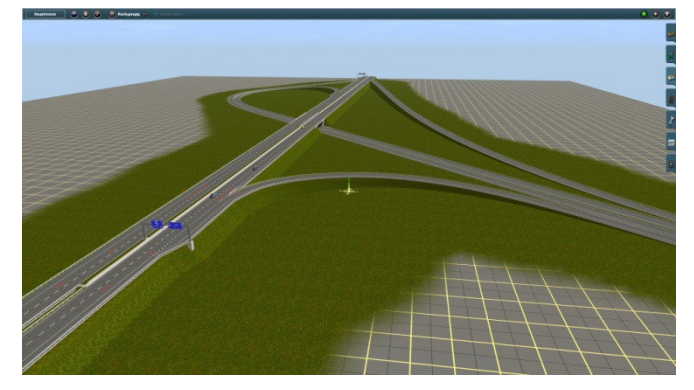

Anhand der bisherigen Erläuterungen über den ASS Straßensystem werden Sie sicherlich keine Schwierigkeiten beim Aufbau der Objekte haben. Denn der Prinzip ist immer der gleiche. Sie lernen auch sehr schnell alle die Elemente des Systems kennen und erbauen damit immer neue Varianten.

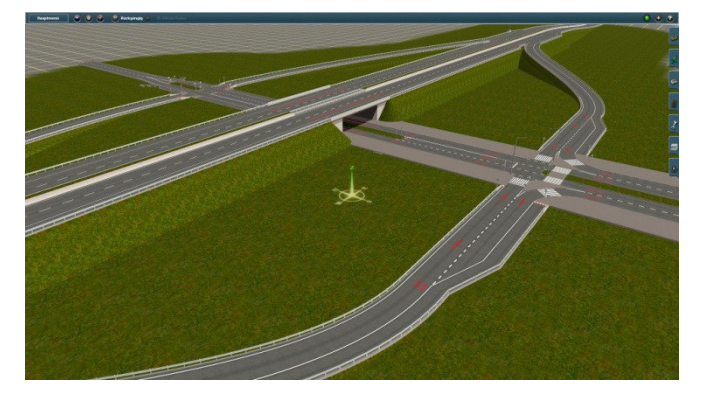

Die Unterführungen sowie die Anschlussstücke gibt es in vielen Varianten.

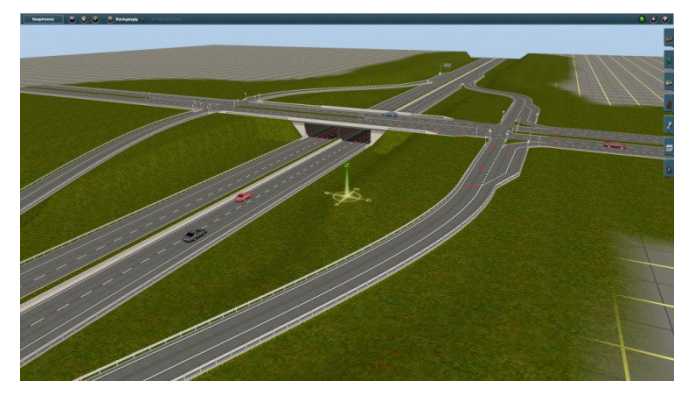

 Auf dem nebenstehendem Bild sehen Sie einen Beispiel wie eine Autobahndreieck- -Kreuzung aufgebaut werden kann. Es kann auf viele andere Varianten, abhängig vom Terrain und Platzangebot, aufgestellt werden. Das könnte auch eine Anschlussstelle werden.

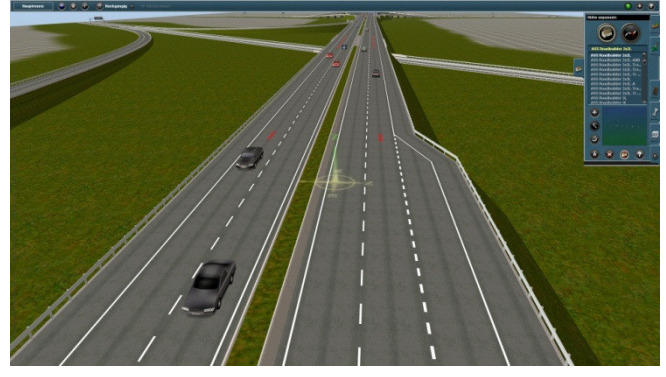

 Wie auf dem neben stehendem Bild, die Anschlussstelle wird zugleich in zwei unterschiedlichen Varianten dargestellt. Das ist aber noch lange nicht alles...  $\odot$ 

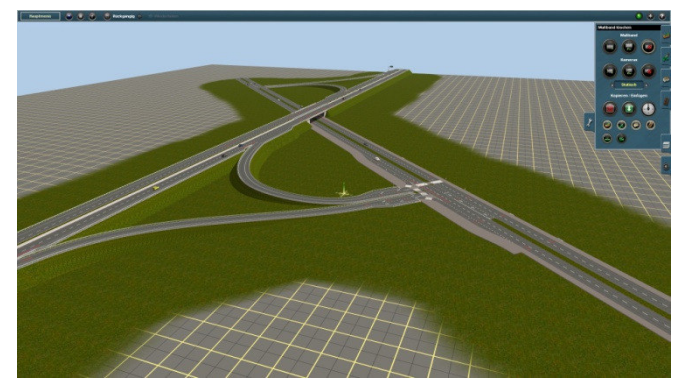

 Es gibt Lösungen für viel Platz und es gibt Lösungen für wenig Platz. Zugegeben, es fehlt noch eine ganze Menge, daran arbeite ich noch. Es macht allerdings schon jetzt riesen Spaß die Straßen zu gestallten.

## **3.10. Beschriftung der Autobahnschilder (ASS Tutorial 7)**

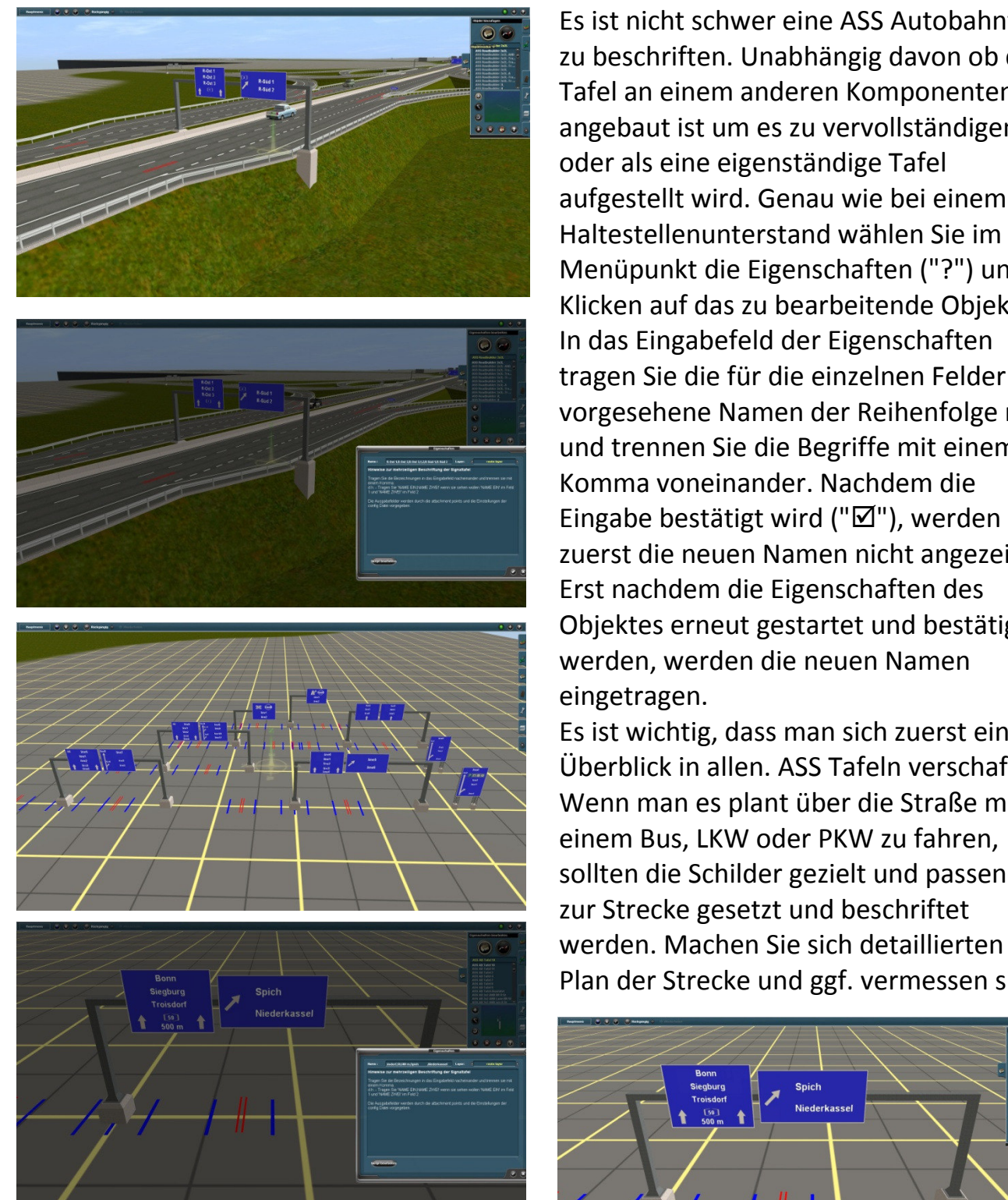

Entspricht die Beschriftung der Wahrheit, oder ist es reine Fantasy?

 Es ist nicht schwer eine ASS Autobahntafel zu beschriften. Unabhängig davon ob die Tafel an einem anderen Komponenten angebaut ist um es zu vervollständigen, aufgestellt wird. Genau wie bei einem Haltestellenunterstand wählen Sie im Menüpunkt die Eigenschaften ("?") und Klicken auf das zu bearbeitende Objekt. In das Eingabefeld der Eigenschaften tragen Sie die für die einzelnen Felder vorgesehene Namen der Reihenfolge nach und trennen Sie die Begriffe mit einem Komma voneinander. Nachdem die zuerst die neuen Namen nicht angezeigt. Erst nachdem die Eigenschaften des Objektes erneut gestartet und bestätigt werden, werden die neuen Namen eingetragen.

 Es ist wichtig, dass man sich zuerst ein Überblick in allen. ASS Tafeln verschafft Wenn man es plant über die Straße mit einem Bus, LKW oder PKW zu fahren, sollten die Schilder gezielt und passend zur Strecke gesetzt und beschriftet werden. Machen Sie sich detaillierten Plan der Strecke und ggf. vermessen sie.

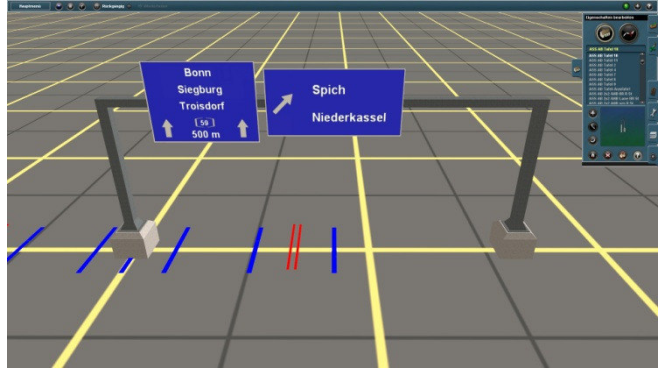